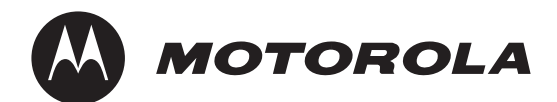

# 特定小電力トランシーバー

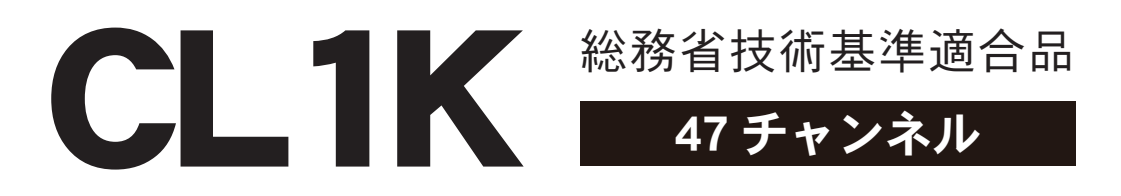

# 取扱説明書 (詳細版)

このたびはモトローラの特定小電力トランシーバー CL1K を お買い上げいただきありがとうございます。 この取扱説明書は同梱されているクイックマニュアルの詳細 版です。 ご使用される前に本書内の"製品の安全性と電磁波による影

響"および"安全上のご注意"をお読みください。

このトランシーバーは国内専用モデルです。海外では使用で きません。

### モトローラ特定小電力トランシーバーの お問い合わせ先

TEL:03-6365-7000

ホームページ: http://motorolasolutions-pcr.jp/index.php QR コードで弊社ホームページへ移行 できます。

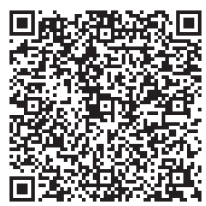

仕様は改良のため、予告なしに変更することがあります。 モトローラ、MOTOROLA、モトローラ・ソリューションズ、 MOTOROLA SOLUTIONS およびモトローラのロゴマークは Motorola Trademark Holdings, LLC. の登録商標であり、そのラ イセンスに基づき使用しています。文中に記載されている他 の製品名やサービス名等は、各社の商標または登録商標です。

### モトローラ・ソリューションズ株式会社 PCR 事業部

〒 106-0032 東京都港区六本木 1-8-7 アーク八木ヒルズ

© 2014 Motorola Solutions, Inc. All rights reserved. MN000814A01

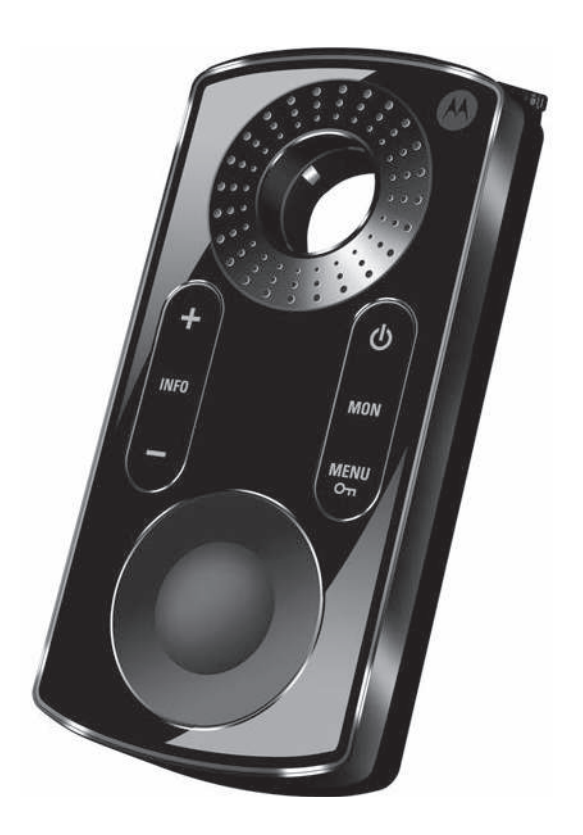

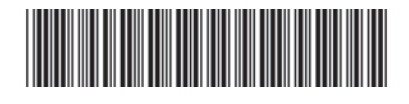

# 目次

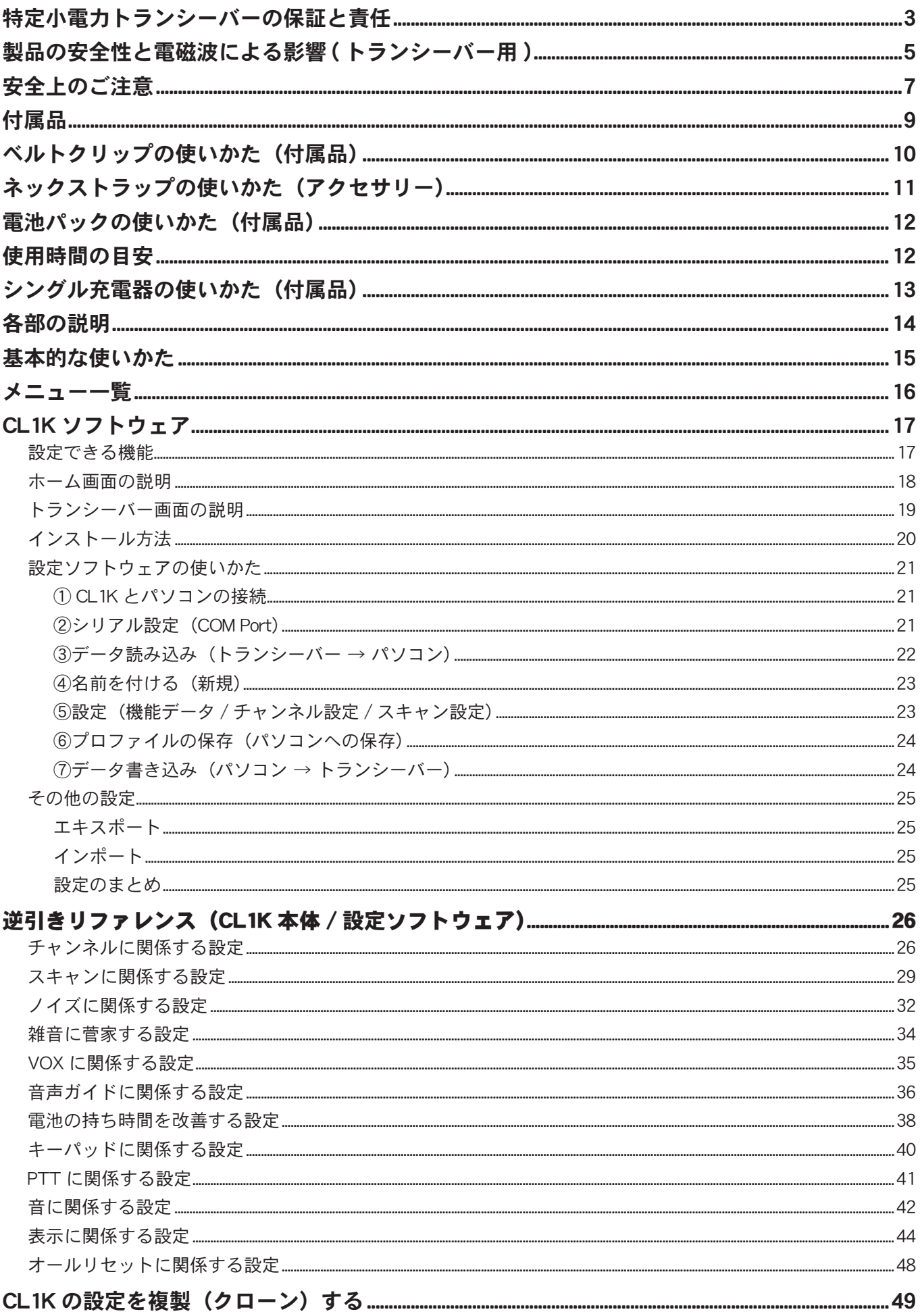

### 特定小電力トランシーバーの保証と責任

#### I. 保証対象及び保証期間 :

本特定小電力トランシーバーは、モトローラの品質基 準の基にモトローラ・ソリューションズ株式会社 (以 下「当社」といいます ) で製造されたものです。

当社は、正常な使用状態で下記の特定小電力トラン シーバー (以下「製品」といいます)の材料上又は製 造上の欠陥に対し、ご購入日より以下に示す保証期間 内の保証を行います。

トランシーバー本体........................ 1 年間 当社は本保証規定に従い、保証期間内は無料で製品の 修理(純正部品を用いて)、交換を致します。本体の 保証期間に関しましては、お客様がご購入になった製 品の保証期間で算定されます。交換した製品または部 品は当社の所有となります。

本保証書は製品ご購入者に限り有効であり、第三者に 譲渡されるものではありません。

当社役員による署名付きの書面での同意がある場合を のぞき、本保証書への追加及び変更に対して、当社は いかなる義務及び責任を負いません。当社と製品ご購 入者の間で個別の同意がない限り、当社は製品の取り 付け、メンテナンス又はサービスの保証は行いません。 当社は、製品に装着又は接続して使用される当社及び モトローラ供給以外のアクセサリーを使用した製品の 運用に対し、いかなる責任も負いません。

通信システムで本製品が使用される場合、当社は、そ のシステム全体、サービスエリア、運用等をまとめて 本保証規定で保証するものではありません。

#### II. 保証規定 :

本保証書は、製品に対する当社の責任と保証を定めた もので、一切の保証は保証期間内に限定されます。当 社は当該製品の使用もしくは不使用に起因するご購入 者の被る逸失利益、業務の中断、機会の損失やこれら に類する損害、または二次的損害等についての責任を 負いません。

#### Ⅲ. 以下は保証対象外となります:

- A ) 製品を正常かつ通常の使用方法でお取り扱いに ならないことよって生じた故障及び損傷。
- B) 誤った、又は乱暴なお取り扱い、事故、腐食、火災、 水害、又は放置によって生じた故障及び傷。
- C ) 誤った、又は認可されていないテスト、使用、 メンテナンス、サービス、修理、取り付け、変更、 修正、又は調整によって生じた故障及び損傷。
- D ) 材料上又は製作上の欠陥に直接起因する以外の 理由で生じたアンテナの破損及び損傷。
- E ) 説明書に記載の使用方法に反するお取り扱いを 受けた製品。
- F ) 製品の性能に支障をきたす、又は正常な保証検 査及び補償請求確認のための製品テストを妨げ るような、認可されていない改造、加工、分解、 純正でない部品又は電池の使用と修理(当社が 認可していない装置を使った製品に対する追加 を含む)がなされた製品。
- G ) 製造番号が取り除かれた、又は製造番号が判読 できない製品。
- H ) 利用者の修理が認められていない部品又はモ ジュールに付いたシールが外れている製品。
- |) 修理品発送に対する送料。
- J) 製品のソフトウェア / ファームウェアに不法又 は無許可の変更が加えられている製品。
- K ) 製品の運用に影響を与えない、製品の表面に付 いた傷、又は外観上の損傷。
- L ) 正常なご使用においての自然消耗、摩耗。
- M ) 当社でプログラムされていないメモリーモ ジュール。
- N ) 保証期間を過ぎた保証請求。

#### IV. 特許及びソフトウェア規定 :

当社供給以外のソフトウェア、装置一式又はその一部 を備えた製品又は部品の組み合わせに基づいた特許権 の侵害請求に関して一切の責任を負いません。また、 当社は製品に装着又は接続する、モトローラ供給以外 の付属品又はソフトウェアの使用に対していかなる責 任も負いません。上記は、製品又は部品に関し、特許 権の侵害に関する当社の全責任を提示したものです。 法律により、版権で保護された当社のソフトウェアの コピー制作及びコピー流通の占有権など、当社の特定 の占有権は保護されています。当社のソフトウェアは 販売時に組み込まれている製品内でのみ使用されるも のであり、当該製品の当該ソフトウェアはいかなる交 換、コピー、流通、修正及び派生物の製造に使用され るものではありません。当該当社ソフトウェアの無制 限の変更、修正、再生、流通、リバースエンジニアリ ング及び当該当社ソフトウェアが有する諸権利の行使 などは禁じられています。当社の特許権又は著作権の 元でない限り、いかなる許可も含意及び禁反言によっ て認められるものではありません。

### V. 保証サービスの受け方 :

保証サービスを受けるためには、ご購入を証明するも の ( ご購入日と製品製造番号が明記されてあるもの ) を添え、ご購入の販売店までご持参又は郵送してくだ さい。送料、保険はお客様のご負担になります。

### VI. お問合せ先:

本保証規定に関してのご不明な点は下記までご連絡下 さい。

モトローラ・ソリューションズ株式会社

#### PCR 事業部

電話 03-6365-7000

http://www.motorolasolutions.com/JP

# 製品の安全性と電磁波による影響 ( トランシーバー用 )

本機を他の使用者に譲渡する場合には、使用者は、必 ず本機の電磁波についての取り扱いが書かれた説明書 ( 本書 ) を添えてください。

このトランシーバーは、離れた2つの間の通信を提供 するため、無線周波数帯の中の電磁エネルギー、すな わち電波を使用しています。無線通信用のエネルギー である高周波エネルギーは、電磁エネルギーの一形態 であり、例えば日光や X 線もその1つに含まれます。 しかしながら、高周波エネルギーは、不適切に使用さ れた場合に生物学的損傷を引き起こす可能性が高い電 磁エネルギーと同じように考える必要はありません。 (例えば、X 線の非常に高いレベルは、組織および遺 伝物質を損傷する可能性があります。)

モトローラのトランシーバーは、以下の高周波エネルギー や電磁エネルギーのガイドラインに準拠しています。

• 米国電気電子学会 (IEEE) C95.1

・ 国際非電離放射線防護委員会(ICNIRP)

無線通信のための高周波エネルギーを安全に使用する ため、科学、工学、医学、健康、 そして産業分野に詳 しい専門家が協力し、国際的な基準を策定しています。 この基準はビジネスや一般的に使用される無線設備か ら放射される電波の推奨される値を提示しています。 この値ついては、保護のため通常かなり余裕をもった 値になっています。

すべてのモトローラのトランシーバーは、こうした国際 基準の値を満たすように設計、製造、およびテストされ ています。さらに、トランシーバーの製造業者もトラン シーバーを使用されるお客様に安全にお使いいただける ような操作手順をお勧めしています。これらは高周波エ ネルギーについての知識をお客様にご理解いただき、ト ランシーバーを安全に使用する方法についての簡単な手 順を提供するために非常に重要なことです。

電磁波エネルギー曝露限度 ( 電波が人体に与える影響に おいて、人体が受けても差し支えない限度 ) について国 際基準に準拠するには、以下の手順に従ってください。

- ・ 電磁波エネルギー曝露は、アンテナからの距離の 増加と共に減少します。
- ・ 送信している間、人体暴露を与えています。連続 送信するなど、50%送信比率を超えないようにし てください。
- ・ トランシーバー本体やアンテナ から鼻や唇が 2.5cm 以上離した 状態で、トランシーバーのマイ クが顔の前に来るようにして持 ちます。アンテナは目から離れ

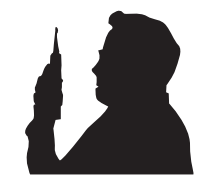

た状態にしておく必要があります。

・ モトローラ純正のクリップ、ホルダー、ホルス ター、アンテナ、電池パックをご使用ください。

#### 航空機 / 医療機関について

機内、病院、および医療機関では外部電磁波エネルギー の影響を受けやすい機器を使用していることがありま す。電源を切るよう指示されている場所ではトラン シーバーの電源を切ってください。

#### ペースメーカー

米国先進医療技術工業会 (Advanced Medical Technology Association)(AdvaMed) は、トランシーバーとペー スメーカーの間の距離を少なくとも 15cm は維持する かことを推奨しています。ペースメーカーを着用され ている方は本機のご使用を控えてください。やむを得 ずトランシーバーを利用する場合は必ず、トランシー バーを着用のペースメーカーから少なくとも 15cm 離 しておいてください。

何らかの理由により、妨害が生じていることが疑われ る場合には、すぐにトランシーバーのスイッチをオフ にしてください。

トランシーバーからの干渉の潜在的なリスクについ て、医師に相談してください(不十分シールド医療機 器が干渉を受けやすくなる場合があります)。

#### 補聴器

トランシーバーは、一部の補聴器に干渉することがあ ります。干渉する場合は、使用している補聴器メーカー に相談してください。

#### その他の医療機器

その他の個人用医療機器を使用する場合は、メーカー に相談してください。

#### 安全運転について

運転中にトランシーバーを使用しないでください。 道路交通法、第 71 条第5号の5の規定により運転中 にトランシーバーを手に持って使用することは禁止さ れています。

事故の原因になりますので、まず安全な路肩に寄せ、 停車してから、通信をおこなってください。 または、ハンズフリー用純正アクセサリーのご使用を 推奨しています。

#### 音量について

大きな音が原因による聴覚の障害については、ときど き最初は自覚することなく、後になって感じられるこ とがあります。長時間大音量で受信すると聴覚に影響 を与えますので、最小限音量で、また短時間で使用し てください。

聴覚を保護するには、次の事をお守りください。

- ・最低限必要な音量で使用してください。
- ・周囲の騒音で聞こえない時のみ、音量を大きくして ください。
- ・ヘッドセットまたはイヤホンを接続する時は、音量 を下げてください。
- ・長時間、大音量でヘッドセットやイヤホンを使用し ないでください。
- ・ヘッドセットまたはイヤホンなしでトランシーバー を使用する場合は、直接耳にスピーカーをあてない でください。

# 安全上のご注意

#### 本文中のマークの意味は次のようになっています。

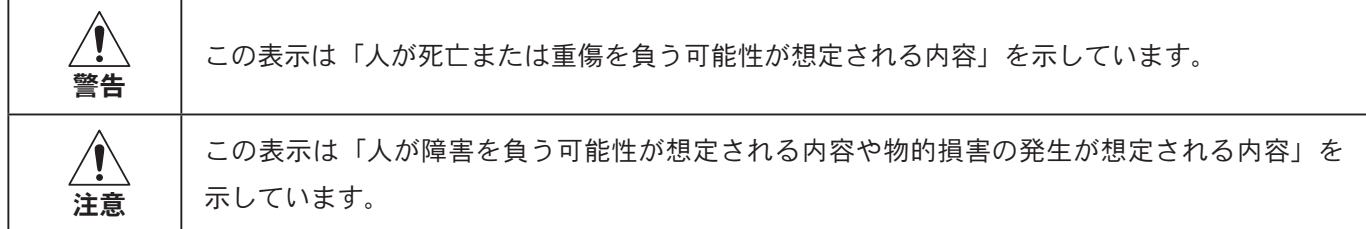

#### エアーバッグ

警告

警告

- ・エアバッグの配線との干渉を避けるために、 トランシーバーの設置場所を、車両の製造元 マニュアルを参照してください。
- ・エアーバッグの部分、またはエアーバッグが 膨らむ場所にトランシーバーを置かないでく ださい。エアーバッグは強い力で膨らみます。 トランシーバーがエアーバッグの膨らむ場所 に置かれている場合、エアーバッグが膨らみ ますとトランシーバーが強い力で押され、車 の搭乗者がけがをする原因となります。

#### 発破区域での使用

- 発破区域および雷管の近くではトランシー バーの電源を切ってください。
- ・爆発に影響を与えないよう、「発破危険」の ように表示されている場所では、トランシー バーの電源を切ってください。
- ・爆発の恐れのある場所に立ち入る場合、立ち 入る前にトランシーバーのスイッチをオフに してください。
- ・爆発のおそれのある場所とは、ボートのデッ キの下などの燃料補給・貯蔵場所、燃料や化 学薬品の運送または貯蔵施設、および、空気 中に穀物、ほこりや金属粉末などの化学物質 や粒子が含まれている領域など、危険なガス、 蒸気、または埃がある可能性があり、危険で あると分類され、とりわけ爆発のおそれのあ る場所のことを言います。
- ・爆発の可能性がある場所での、取り付け、取 り外し、および充電をしないでください。火 花が散ることによってそれが爆発や火災の原 因となり、身体的な損傷や死亡につながる恐 れがあります。

# アンテナ

アンテナが壊れているトランシーバーは使用し ないでください。 壊れているアンテナの導体が皮膚に触れ、送信 した場合、軽いやけどをすることがあります。 注意

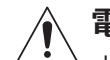

#### 電池パック

すべての電池は、物的損害または傷害を引き起 こす可能性があります。 注意

> 電池パックは、金属製のものと共にポケットな どに入れたり金属ケースに入れないでくださ い。

> 端子が他の金属製のものによりショートし、火 傷、発火の危険があります。

> 危険環境下で電池パックを交換したり、充電し ないでください。電池パックの脱着時に端子か ら火花が飛び、爆発や火災の原因になることが あります。

> 不正な修理をおこなったり、ラベルの貼り替え を行いますと、その機器の認定が無効となるこ とがあります。

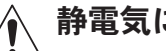

#### 静電気について

静電気が発生しやすい場所・条件でイヤホンで ご使用される場合、静電気によって耳の皮膚に 電気ショックを感じることがあります。そのよ うな場合はイヤホンを使用しないようにしてく ださい。 注意

#### アクセサリーについて

- ・当社製機器は、ホームページのリストに掲載 されるアクセサリーが認定機関によって認定 されています。アクセサリーとの組み合わせ は、厳密に遵守する必要があります。 注意
	- ・接触不良の原因となりますので、アクセサリー を使用しないときには、アクセサリーコネク ターカバー / フタを付けてご使用ください。

7

#### その他の安全上の注意

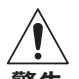

運用場所について

ゴルフ場などの野外でトランシーバーを使用中 に雷鳴が聞こえた時は、落雷のおそれがありま すのでトランシーバーを使用しないでくださ い。 警告

#### その他電子機器との混信

正しく設置されていない、また、十分にシール ドされていない自動車の電子操作系統や娯楽用 機器など、電磁波によって影響を受ける場合が あります。その場合、それぞれの販売メーカー または販売店に、それらの設備が外部からの電 磁波から適切にシールドされているかどうかご 確認ください。また、自動車などに別途追加し た設備についてもご確認ください。 警告

# 衝撃

警告

強い衝撃をあたえたり、投げつけたりしないで ください。アンテナが破損することがあります ので、トランシーバーを持つときは、アンテナ をつかまないでください。

#### 使用環境

- ・異常に温度が高くなるところや、直接雨や水の かかる場所に放置しないでください。変形や故 障の原因になる場合があります。 注意
	- ・直射日光のあたる場所 ( 自動車内 ) や高温にな る所、極端な低温環境にトランシーバー本体を 置かないでください。変形や故障の原因になる 場合があります。

#### 電池パックをお使いいただく前に

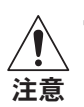

電池パックはお引渡し時には、十分充電されて いません。ご購入後は、必ず充電してからお使 いください。

- ・リチウムイオン電池パックは、チャージャー スタンドの周囲温度が 5℃~ 35℃の範囲であ ることを確認して充電してください故障の原 因になります。
- ・高温になる場所 ( 火のそば、ストーブのそば、 炎天下など ) や引火性ガスの発生するような 場所での充電・放電はしないでください。
- ・火の中に投入したり、過熱しないでください。
- ・釘を刺したり、ハンマーで叩いたり、踏みつ けたりしないでください。
- ・直接ハンダ付けしないでください。
- ・分解や改造はしないでください。
- ・充電の際には専用の充電器を使用してくださ  $\mathfrak{b}$
- ・夏期、閉め切った車内に放置するなど極端な 高温や低温環境では電池の容量が低下し利用 できる時間が短くなります。
- ・水、雨水、海水などにつけたり、濡らしたま ま放置しないでください。
- ・電池パックを使用しない場合には、トランシー バー本体から外して湿気の少ない場所で保管 してください。

#### 取扱い上のお願い

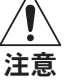

・電源端子・充電端子をときどき乾いた綿棒な どで、清掃してください。汚れていると接触 不良の原因となる場合があります。

- ・トランシーバー本体の清掃の際は、糸くずの つかない乾いた柔らかい布で汚れを落として ください。
- ・トランシーバーを直接、洗剤の溶液の中に入 れるようなことは絶対にしないでください。
- ・洗剤、溶剤、アルコールなどでトランシーバー を清掃すると、トランシーバーを傷つけたり 破損したりすることがあります。

#### 電波法上のご注意

- ・このトランシーバーは国内専用モデルです。海外で は使用できません。
- ・他人の通話を聞いて、これを漏らしたり悪用するこ とは電波法令で禁じられています。
- ・本機は電波法令で定められた技術基準に適合 ( 合格 ) していますので、分解や改造は電波法令で禁じられて います。
- ・無線機の使用を禁止されている場所(航空機内・空 港敷地内など)では使用しないでください。

8

# 付属品

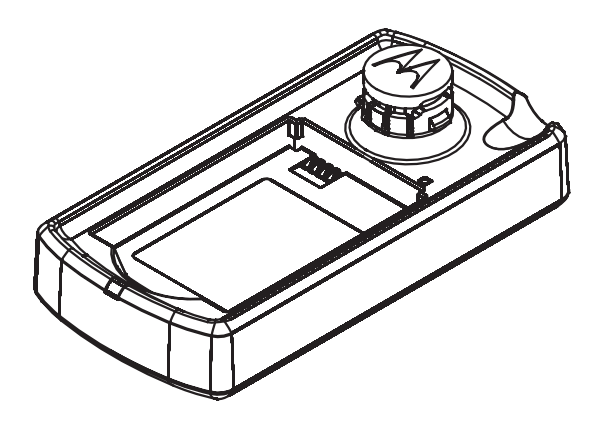

シングル充電器 タイピング しょうしょう しょうしょう AC アダプター

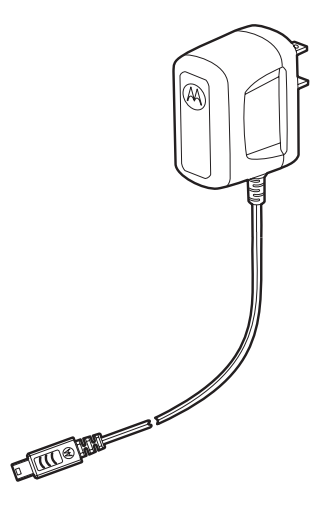

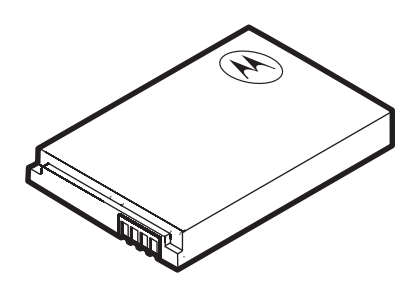

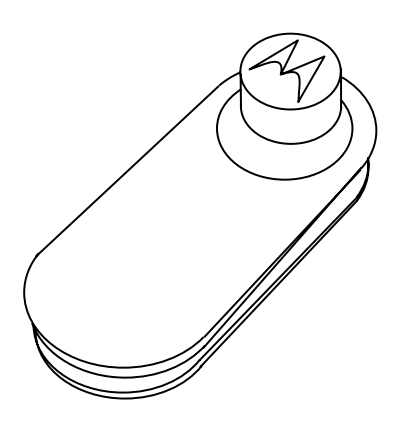

電池パック おおしい おおしい おおし おおし ベルトクリップ

#### その他

クイックマニュアル 安全上のご注意 / 保証書

# ベルトクリップの使いかた (付属品)

#### 1. ベルトクリップを CL1K に取り付けます。

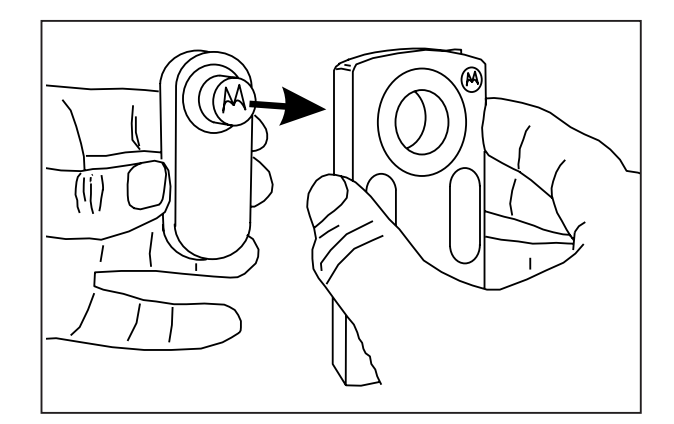

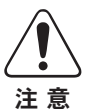

ベルトクリップの取り付けは、 必ず CL1K の ◎ロゴとアクセサリーの◎ロゴの向きを一致さ せ、 「カチッ」 と音がするまで確実に取り付け てください。

逆さに取り付けるとロックされず、 CL1K を落として破損す ることがあります。

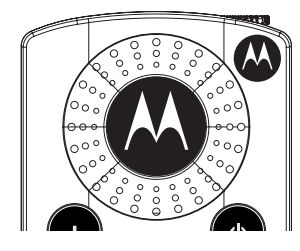

2. ベルトクリップの先端を指で押し、ベルトへ確実に取 り付けてください。

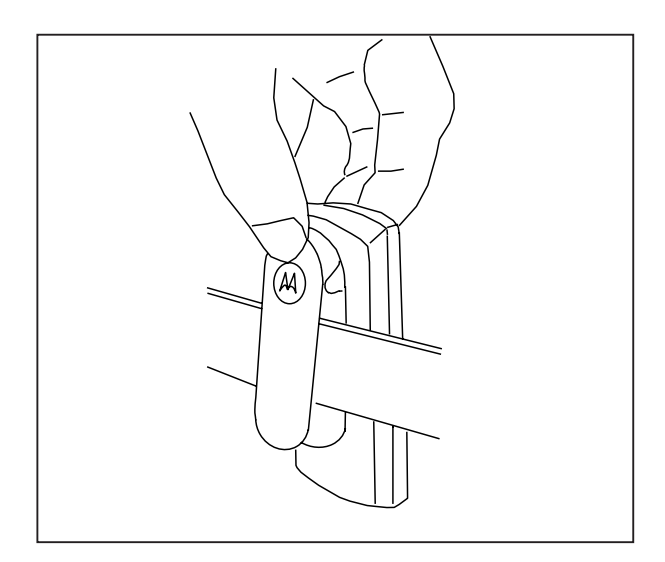

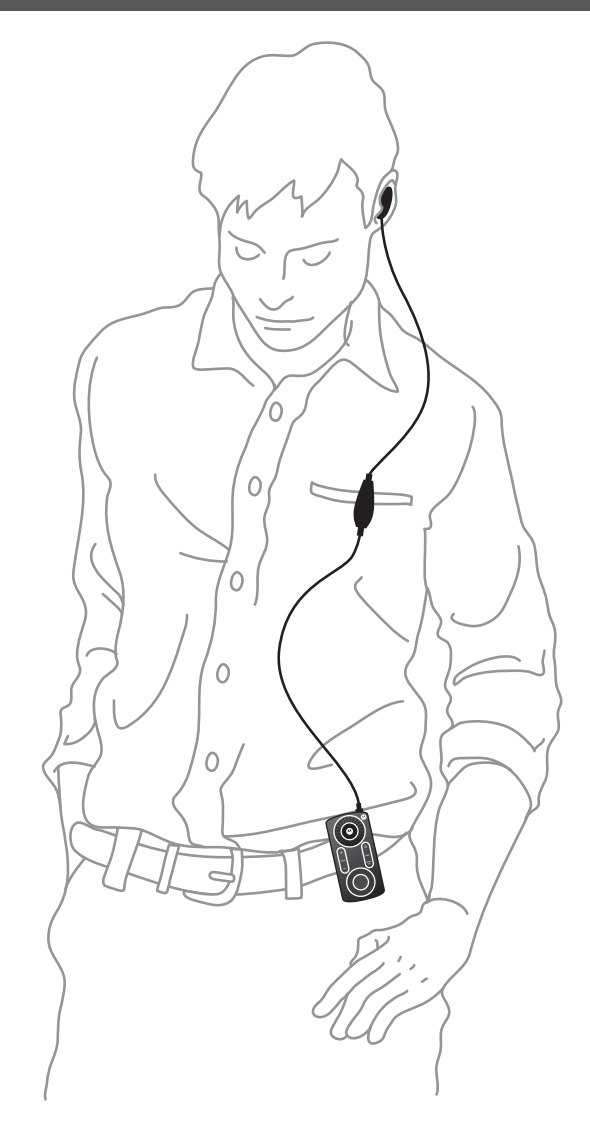

3. ベルトクリップの M マークの部分を指で押し、 ベルトク リップを外します。

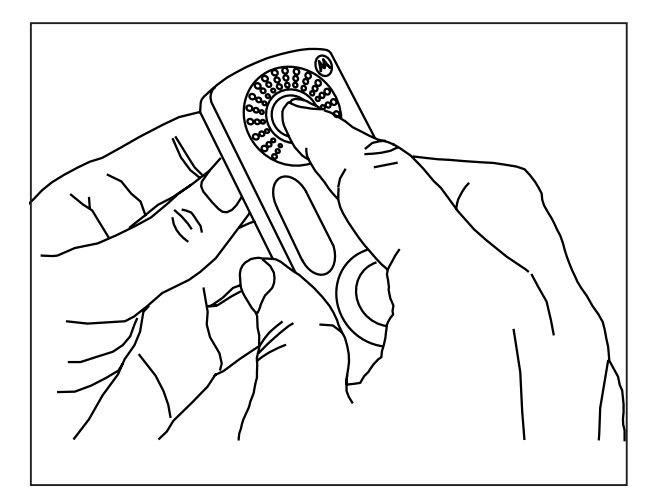

# ネックストラップの使いかた (アクセサリー)

1. セーフティーロックを確実に差し込んで首にかけてくだ さい。

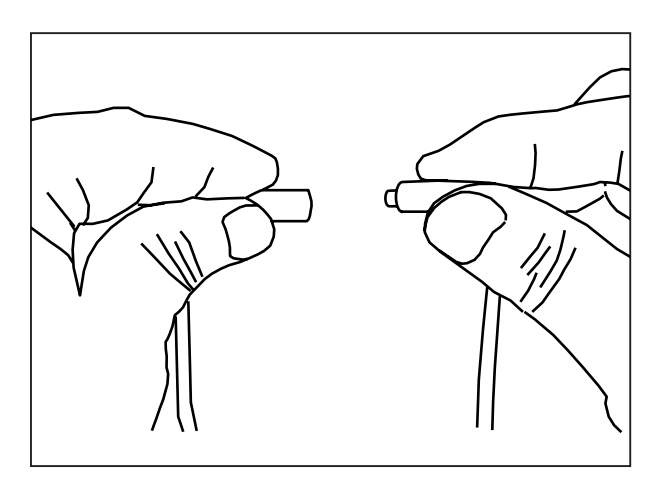

2. ネックストラップに CL1K を取り付けください。

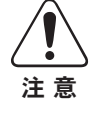

ネックストラップの取り付けは、 必ず CL1K の2ロゴとアクセサリーの2ロゴの向きを一致 させ、 「カチッ」 と音がするまで確実に取り付 けてください。

逆さに取り付けるとロックされず、 CL1K を落として破損す ることがあります。

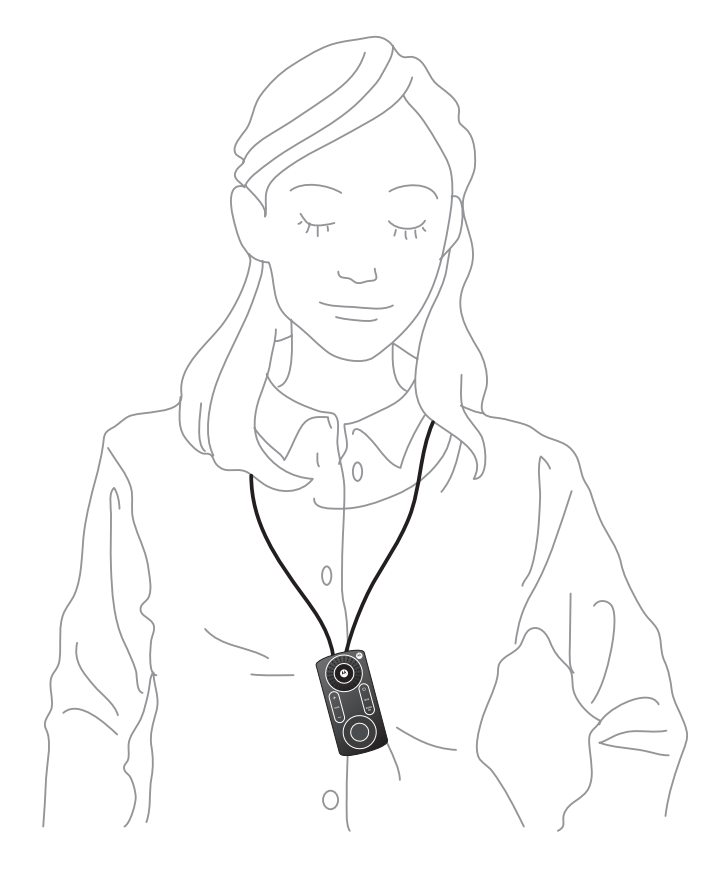

3. ベルトクリップの M マークの部分を指で押し、 ネックス トラップを外します。

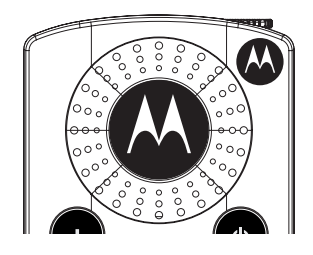

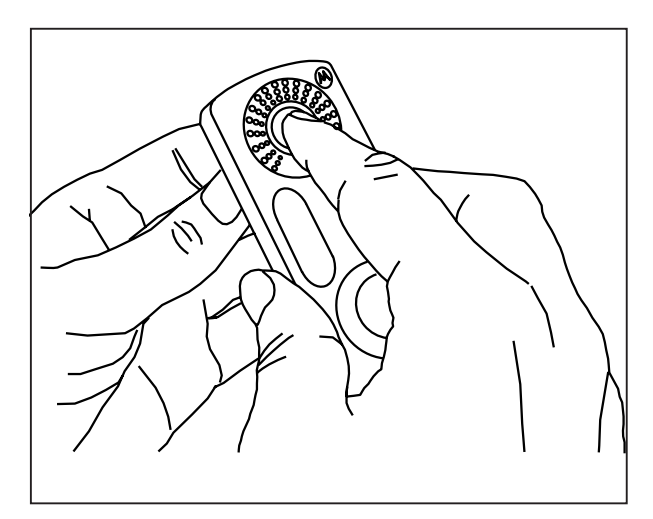

# 電池パックの使いかた (付属品)

電池パックは,繰り返し使用できる充電可能なリチウムイオン電池を使用しております.

- 電池パックは消耗品です. 充放電を繰り返すと使用 できる時間が徐々に短くなります.
- CL1K に電池パックを取り付けた状態で長期間放置 すると電池パックの劣化を早める原因になります.
- 長期間放置 / 保管するときは、必ず CL1K から電池 パックを外してください.また,過放電を防止する ために,半年に 1 回程度の充電(50% 程度)を行っ てください.
- 高温の場所で保管すると、劣化の進行を早めること があります.なるべく低温状態で保管してくださ **い**.
- 電池パックを落としたり衝撃を与えると、破損の原 因になります.
- 不要になった電池パックは、大変危険で すので分解しないでください。 端子にテー プなどを貼り付けて絶縁し、 有限責任中 間法人 JBRC に加盟したリサイクル協力店 または弊社へお持ちください。

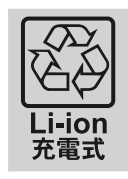

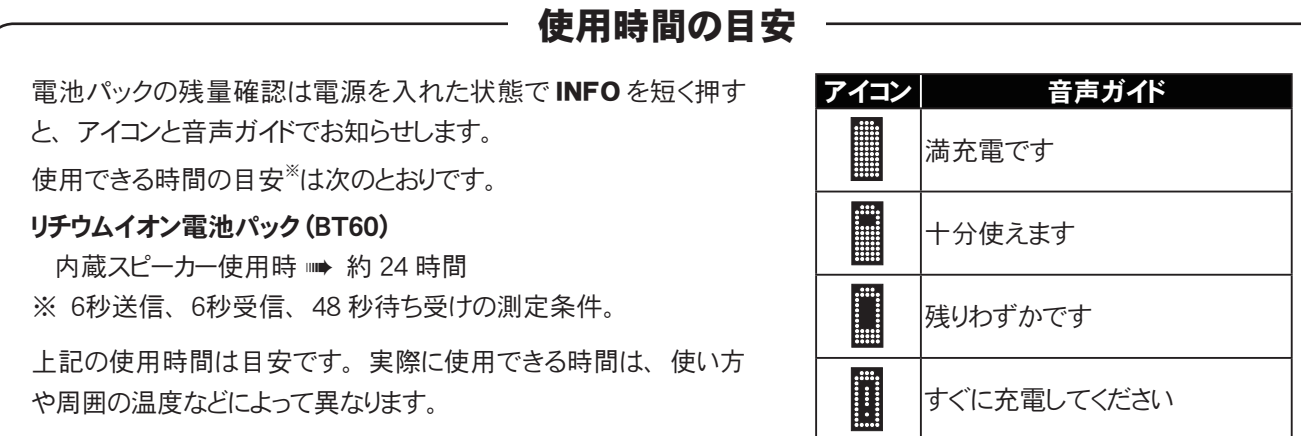

# シングル充電器の使いかた(付属品)

#### 1. 電池パック (BT60) を取り付ける (図1)

- ・ 裏面のフタをスライドして、 フタを外します。
- ・ 電池パックを溝の部分に挿入します。
- ・ CL1K にフタを載せスライドし、 元の状態に戻します。

#### 2. 電池パックを充電する

- ・ チャージャースタンドに AC アダプターを接続します ( 図 2)。
- ・ CL1K の電源を切ります。
- ・ 上に向けた状態 (キーが上面にある状態) で、 「カチッ」 と音がす るまで確実にチャージャースタンドへ差し込みます ( 図 2)。 電池パックのみ充電する場合は、 チャージャースタンドの溝の部分に 電池パックを挿入します (図3)。
- ・ 電池パックが充電されるとチャージャースタンドの LED インジケーター が赤色に点灯します。

充電時間は、 空の状態で最大約5時間です (充電時間は電池パッ クの残量によって変化します)。

充電が終了すると緑色に点灯しますので、チャージャースタンドのロゴ (M) を押しながら CL1K を手前に引き取り外します (図 4)。

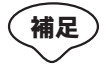

- CL1K と予備の電池パック両方をセットした場 合は、 CL1K を充電した後に予備の電池パッ クを充電します。
- 電池パックを使用するときは、必ず充電してく ださい。
- 長時間使用しない場合は、 電池パックを取り 外しておいてください。
- 正しい充電を行っても使用できる時間が短く なってきた場合は電池パックの寿命です。 新 しい電池パックをお買い求めください。

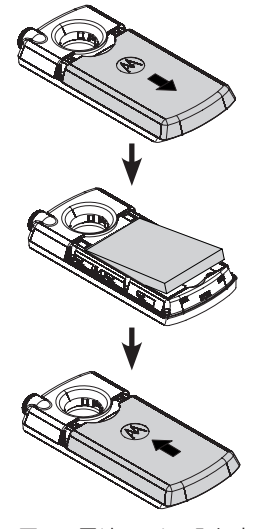

図 1: 電池パックの入れ方

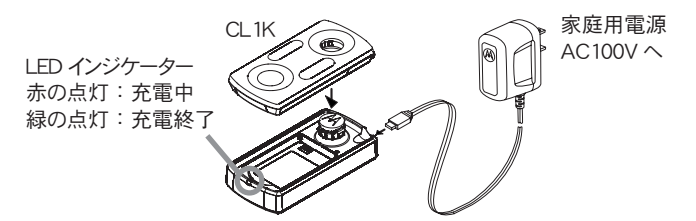

図 2 : チャージャースタンドと AC アダプターの接続

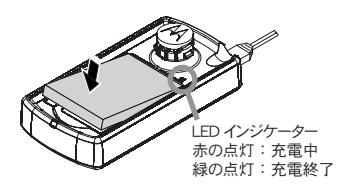

図 3 : 電池パックのみ充電する方法

ロゴ (M) を押しながら CL1K を手前に引き取り外す

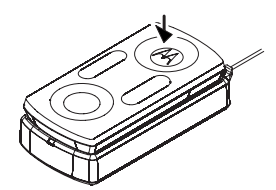

図 4 : CL1K の外し方

# 各部の説明

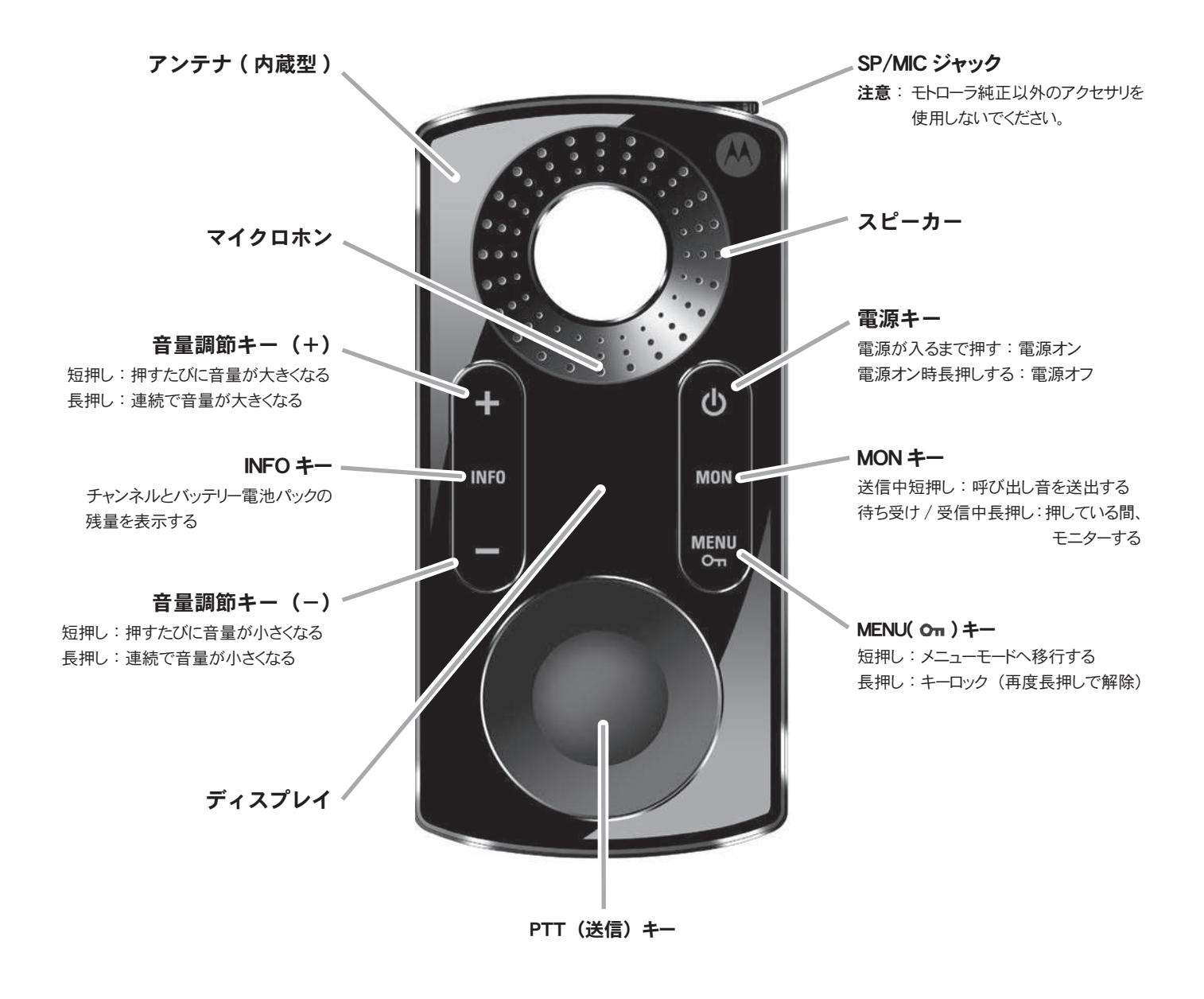

● ネックストラップを使用するなどして、トランシーバーを身体の上に装着すると、体の影響をうけに くくなり、相手と離れていても良好に通話しやすくなります。 補足

● 本トランシーバーは内蔵アンテナを使用しており、正面か ら見てスピーカーの左側に位置しています。この部分を手 で覆って通話しないでください。通話品質が劣化します。 内蔵アンテナ

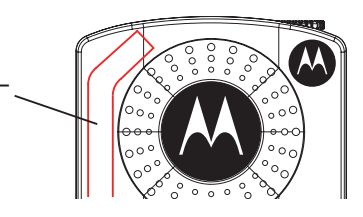

# 基本的な使いかた

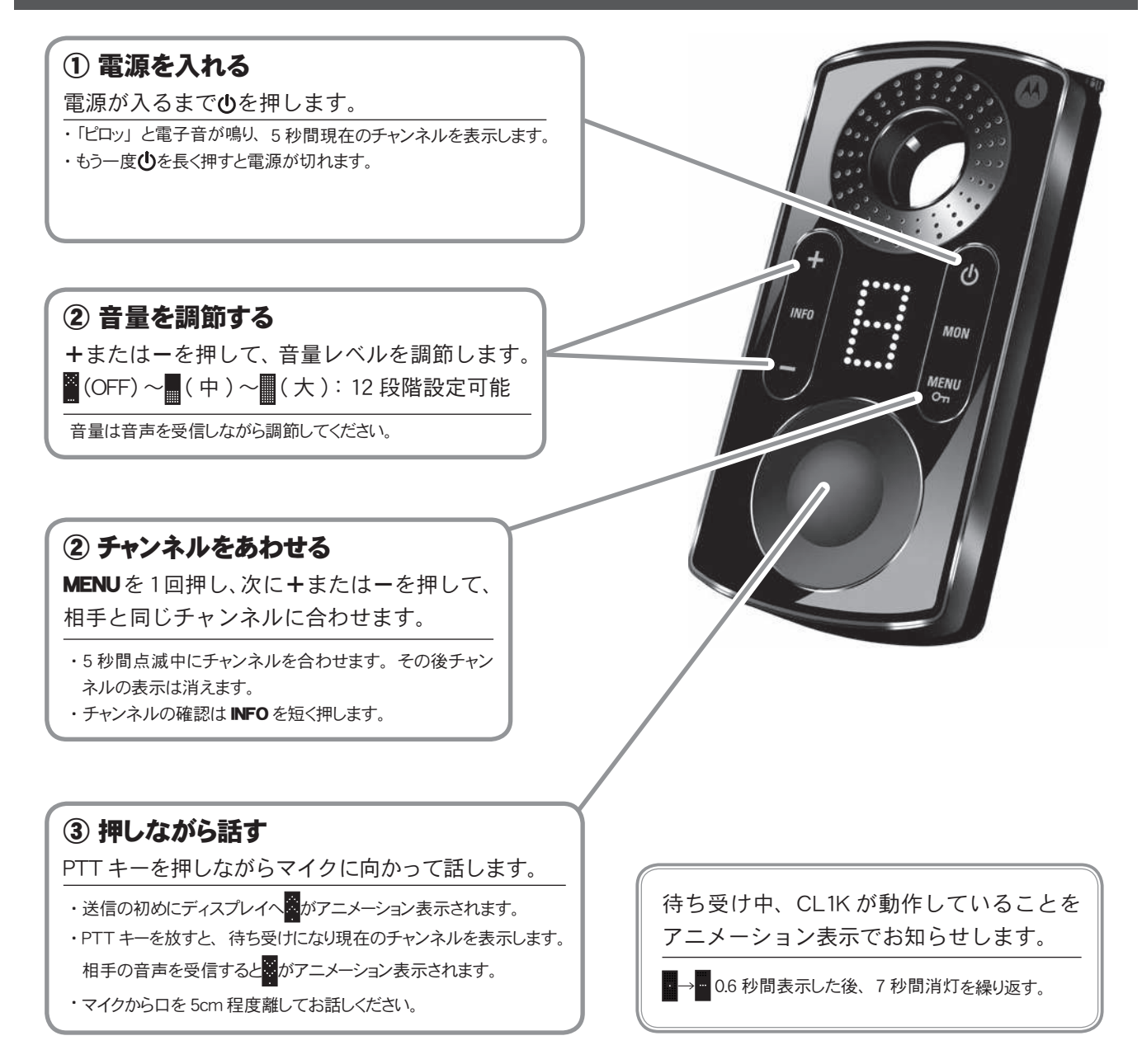

- 工場出荷時で選択できるチャンネルは、 合計 20 チャンネル (1 ~ 20) です。 別途、 CL1K 設定ソフトウェアを使用すると中継機能のチャンネル拡張や各機能を設定することができます。 ● 連続して送信できる時間は3分以内です。 3分間連続して送信し続けると、 送信は自動的に停止します。 なお、 送信が停止する 30 秒前になると、 ディスプレイに数字でカウントダウン表示され、 送信が停止する 10 秒 前には、 「ピピピッ」 と警告音が鳴ります。 また、 送信が停止した場合、 その後の2秒間は送信キーを押しても 「プーップーップーッ ・ ・ ・ 」 と警告音が鳴 り送信できません。 相手の信号を受信しているときは、送信できません。 ディスプレイに※または■が表示されている時は、送信キーを押しても「プーップーップーッ・・・」と警告音が 注意 補足
	- ヘッドセットを接続する時は音量を下げてから接続してください。 ーを押して<sup>88</sup>に設定してから接続してください。音量を上げた状態で接続すると聴力障害の原因になったり、 ヘッドセットを破損するすることがあります。

鳴るだけで、 送信できません。

# メニュー一覧

メニューは良く使用する機能を集約し、 間単な設定で機能を使用することができます。

メニュー設定は下記の手順で行ってください。

1. を押して電源を入れます。

2. MENU を短く押します (短く押すごとに 6 種類のメニューを選択することができます)。

3. +またはーを短く押して、設定値を選択します。

4. PTT スイッチを短く押します ( チャンネル設定時は押す必要ありません )。

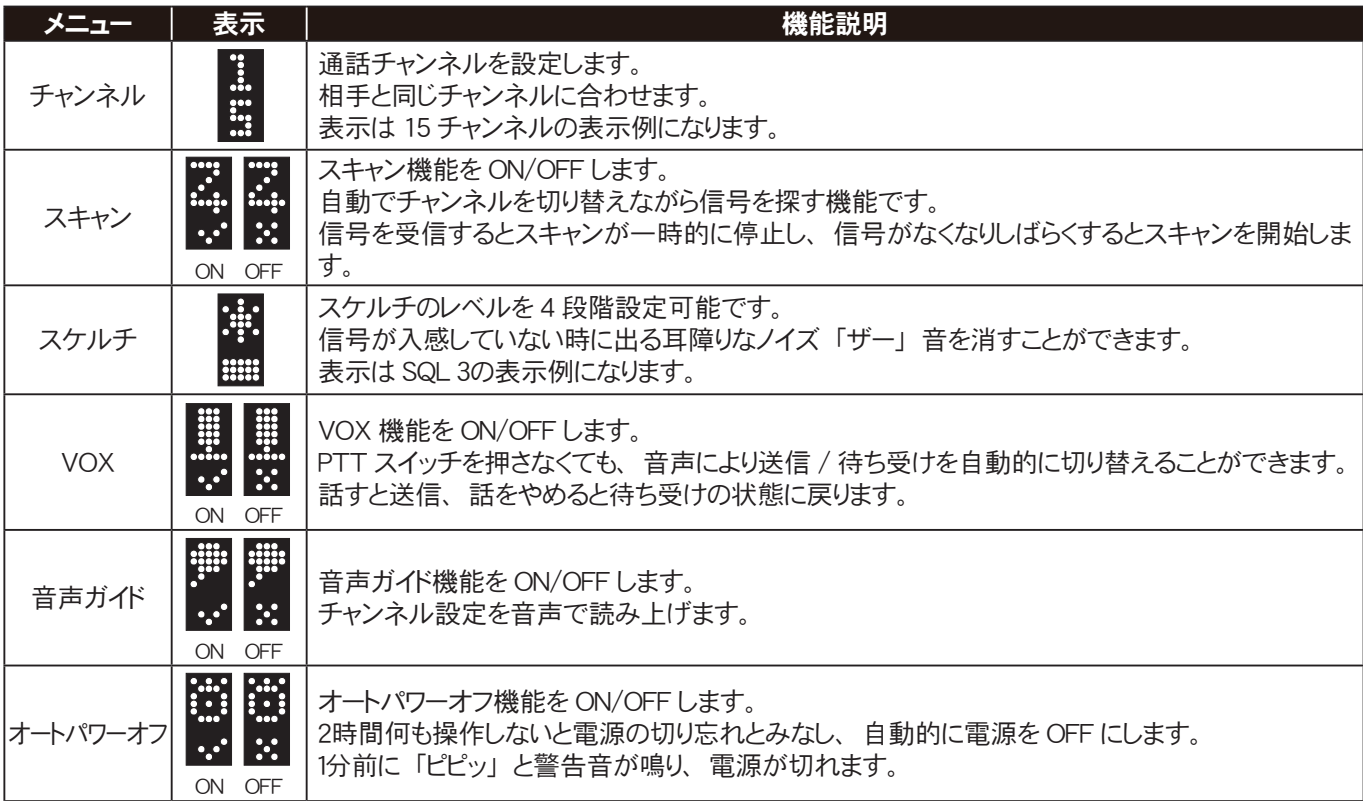

# CL1K 設定ソフトウェア

CL1K 設定ソフトウェアは一度設定するとあまり設定しない頻度が低い機能などを集約し、 PC を接続して専用ソフトで設定を 行います。

# CL1K 設定ソフトウェアで設定できる機能

CL1K 設定ソフトウェアは、無線機情報、機能データ一、チャンネルの詳細設定、スキャン設定などの設定を行うことができます。 ◎無線機情報は、現在接続されているトランシーバーの情報を読み出して表示します。

| メニュー  | 情報           | 表示説明                           |
|-------|--------------|--------------------------------|
| 無線機情報 | ファームウェアバージョン | ファームウェアのバージョン番号を表示します。         |
|       | モデル番号        | トランシーバーのモデル番号(CL1K)を表示します。     |
|       | 周波数帯         | 利用可能な周波数範囲を表示します(周波数情報は編集不可能)。 |
|       | 最大チャンネル数     | 登録されている最大チャンネル数の情報を表示します。      |

◎機能データーは、現在接続されているトランシーバーの設定情報を読み出して表示し設定することができます。

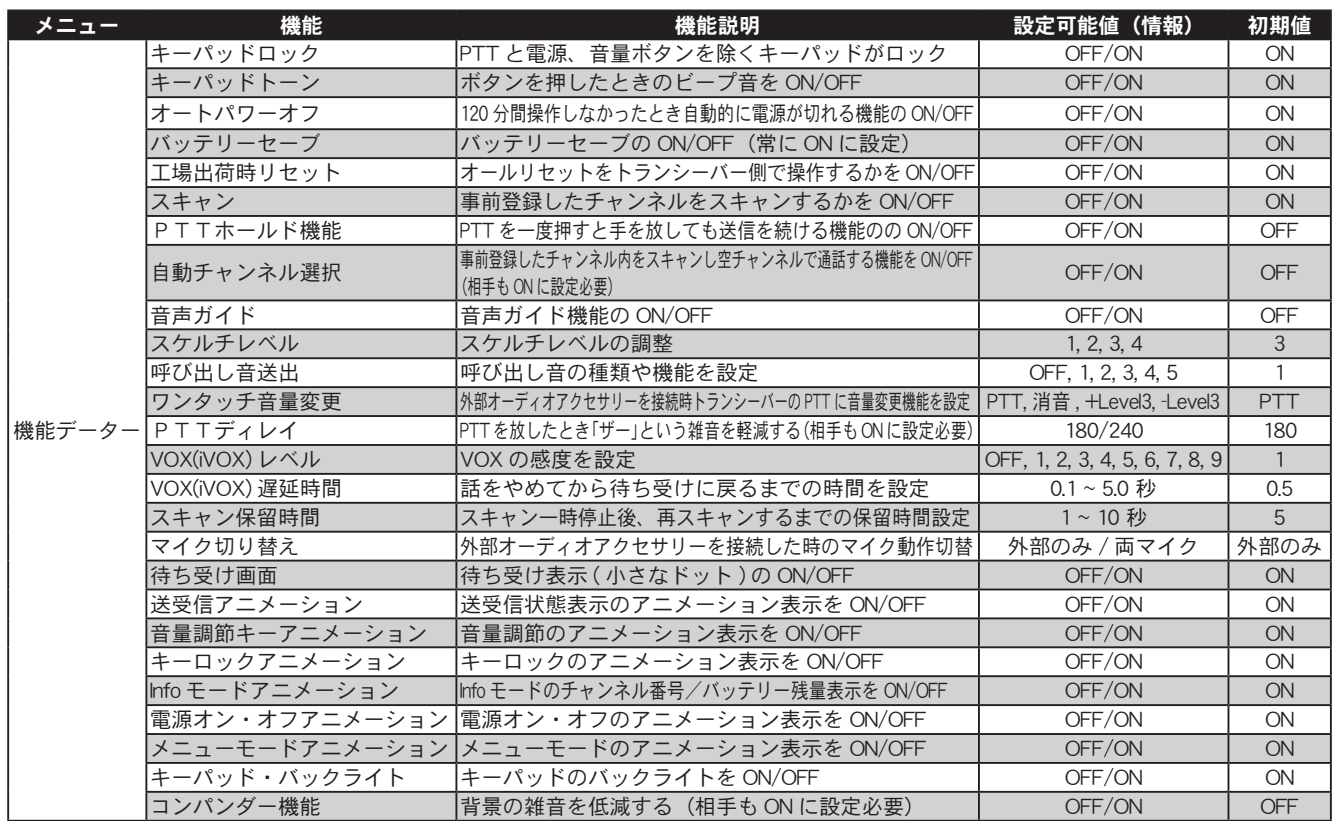

◎チャンネル設定は、チャンネル以外にチャンネルに関係する各機能を設定することができます。

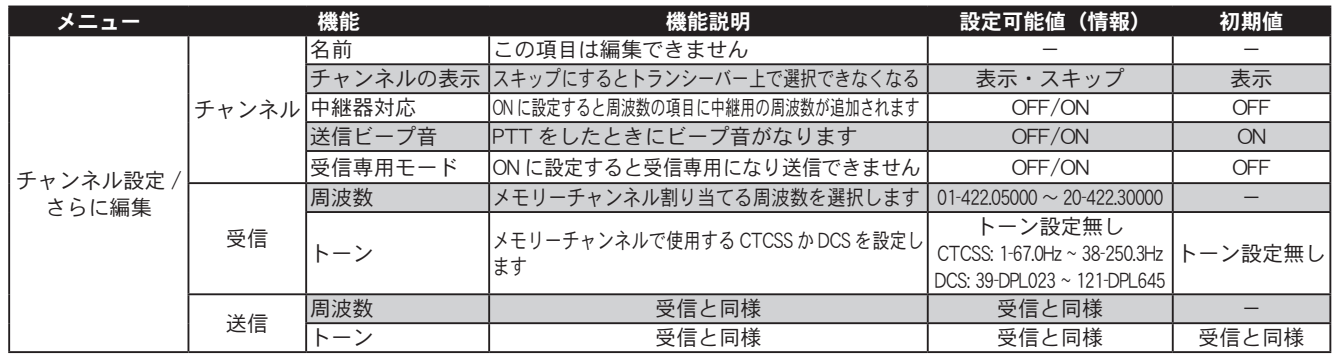

#### ◎スキャン設定は、スキャンしたいチャンネルを設定することができます。

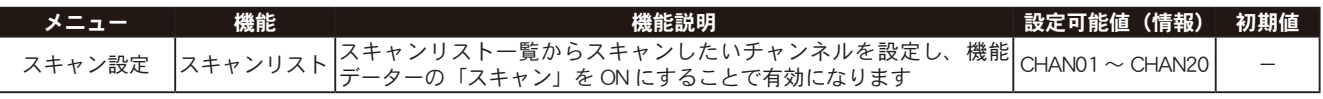

# ホーム画面の説明

#### メニューの切り替え

ホームをクリックするとホーム画面(下図)になります。 トランシーバーをクリックすると設定画面になります。

#### Readme

[ ? ] をクリックするとと Readme が表示されます。 このソフトウエアーをお使いになる前に必ずお読みください。

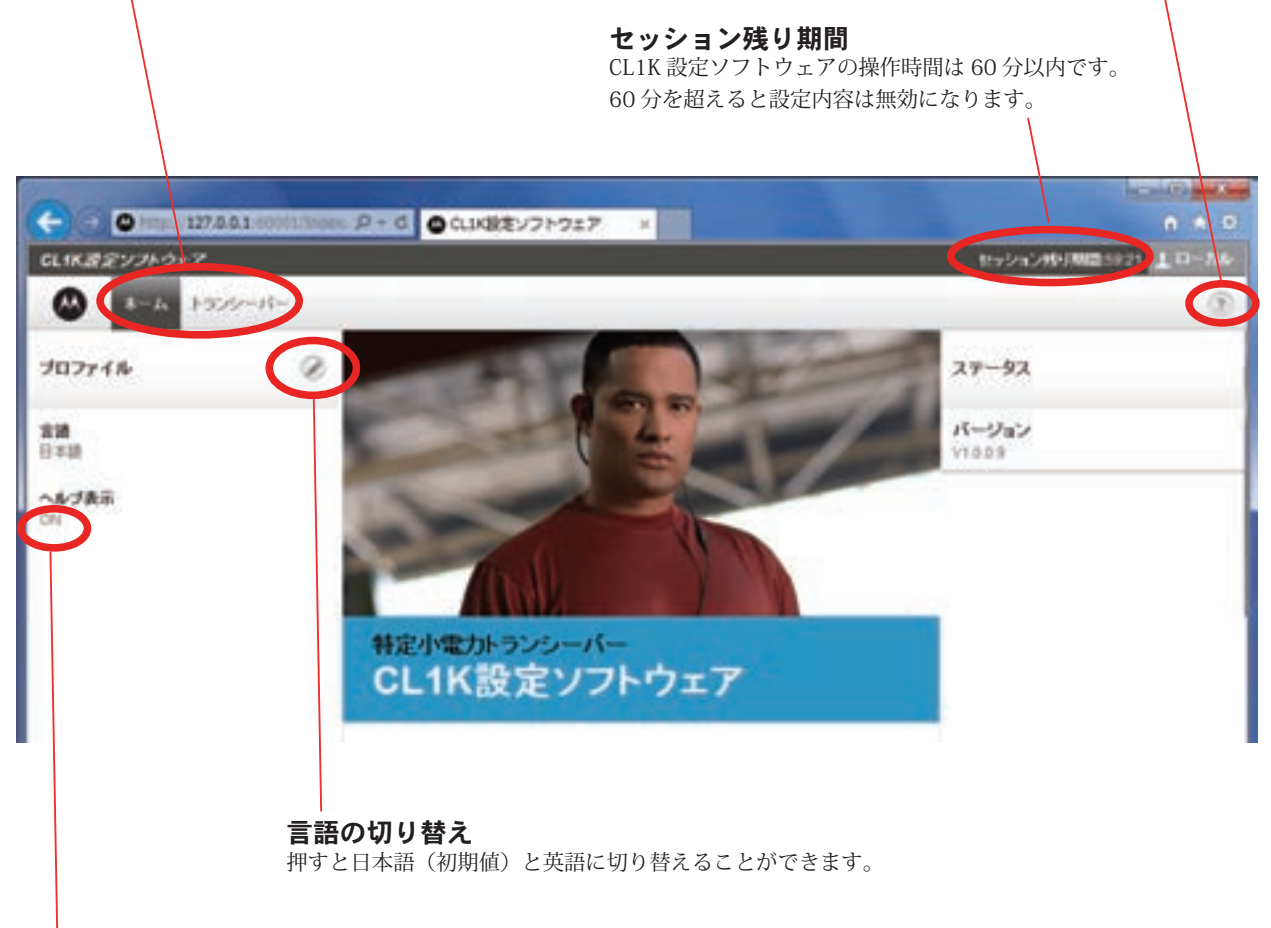

#### ヘルプ表示

ヘルプ表示を OFF にすると操作画面右側に表示されている、 ヘルプを非表示にすることができます。

# トランシーバー画面の説明

#### メニューの切り替え

€  $ct$ Q

新規

トランシーバーをクリックすると設定画面(下図)になります。 ホームをクリックするとホーム画面になります。

#### Readme

[ ? ] を押すと Readme が表示されます。 このソフトウエアーをお使いになる前に必ずお読みください。

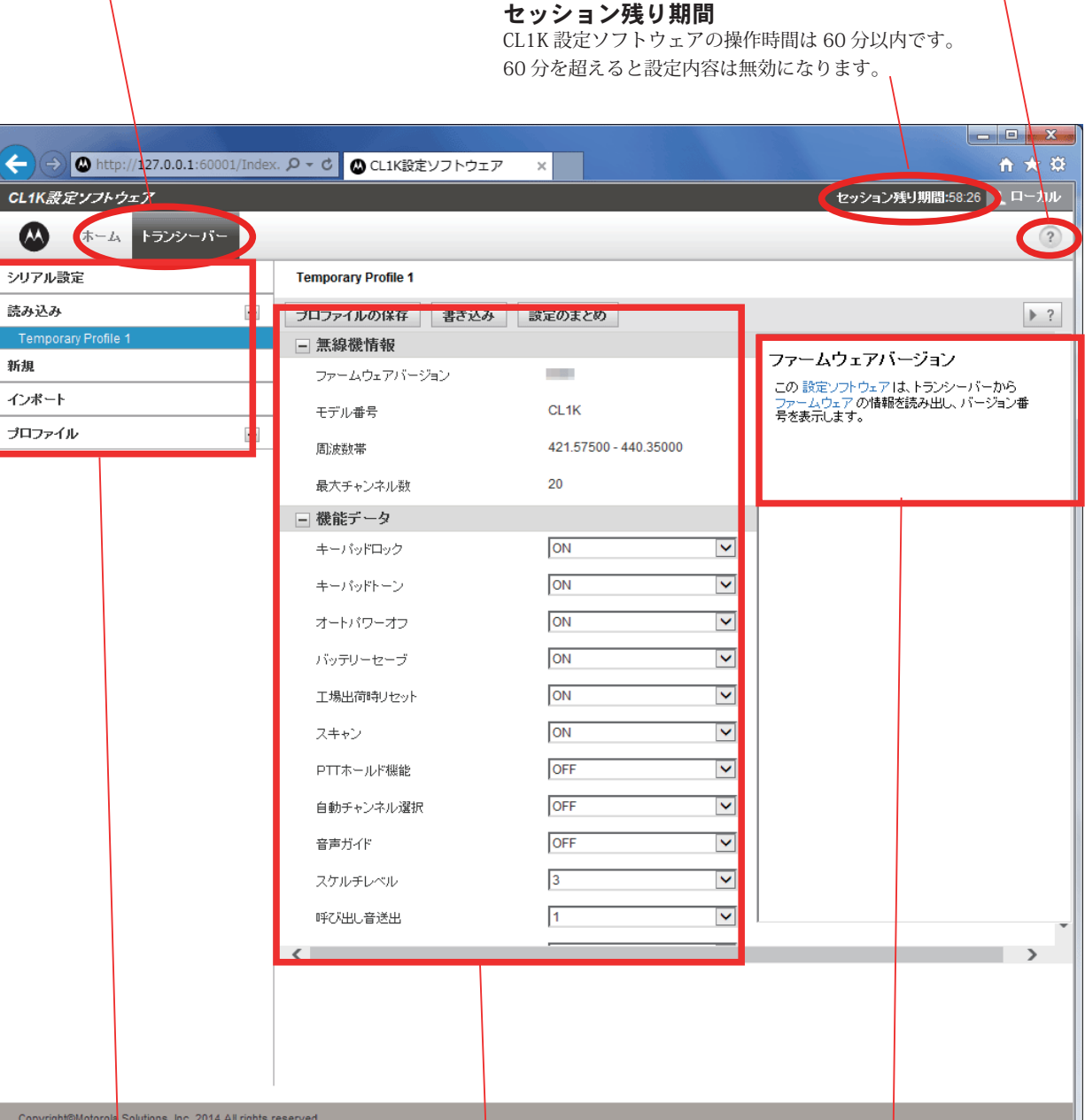

メニューボタン

Cor

設定画面

画面をスクロールすると機能データ / チャンネル設定 / スキャン設定画面が現れます。

#### ヘルプ表示

ホームのヘルプ表示を ON にするとヘルプが表示されます。

# インストール方法

#### ■パソコンの動作環境

**●対応 OS (オペレーティングシステム)** Microsoft Windows 7 以降の OS

#### ● CPU

OS のシステム要件を満たす性能を持つ CPU

● RAM (システムメモリー) OS のシステム要件を満たす性能を持つ RAM

#### ● HDD (ハードディスク)

OS が動作するために必要な空き容量とは別に、 プログ ラムを実行するために約 10MByte 以上の空き容量が必 要です。

#### $\bullet$  PORT  $(\n\#+\n)$

USB Serial Port (USB1.1/USB2.0)

#### ■ CL1K 設定ソフトウェアのインストール方法

CL1K 設定ソフトウェアのインストールは下記の手順で行っ てください。

- 1. 弊 社 ホ ー ム ペ ー ジ よ り (http://www. motorolasolutions.com/JP) から CL1K の CL1K 設定 ソフトウェアをダウンロードします。
- 2. 「SETUP.exe」をダブルクリックします。
- 3. 言語を"日本語(日本)"に設定し「OK」を押します。

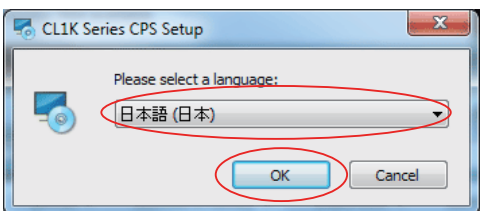

4. 「次へ (N)>」をクリックし、セットアップを開始し ます。

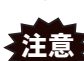

インストールを開始するとき、Windows のセキュリティの警告が表示された場合 には、「このファイル開く前に常に警告す る」のチェックを外してから、「開く」ボ タンをクリックしてください。

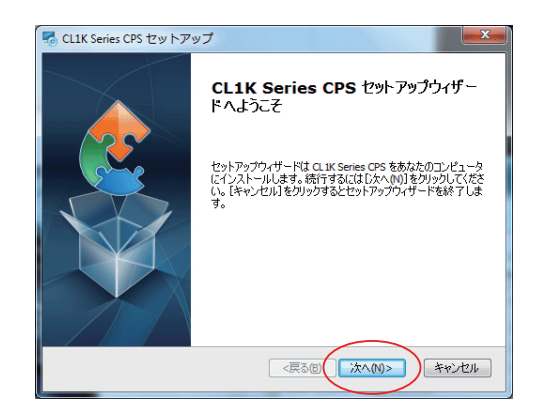

5. 「使用許諾契約書のすべての条項に同意します」に チェックを入れ「次へ〉」をクリックします。

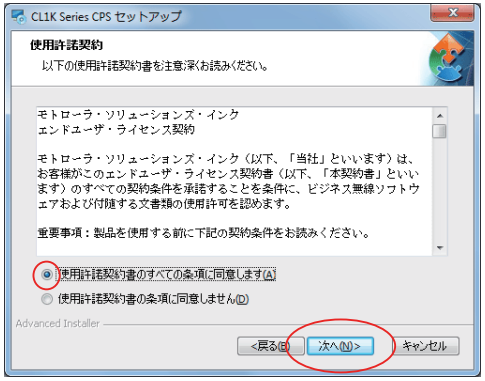

#### 6. 「次へ 〉」をクリックします。

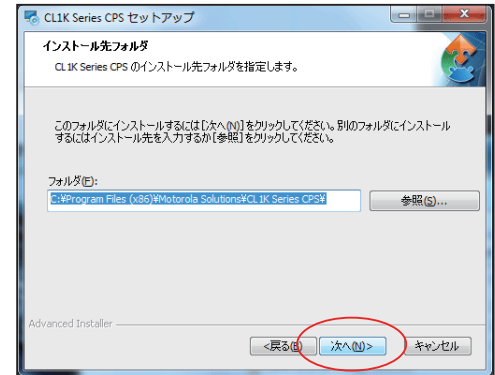

7. 「インストール」をクリックします。

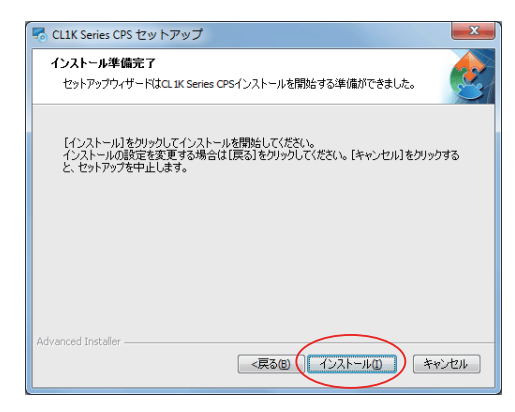

8. CL1K 設定ソフトウェアのインストールが完了しま す。「完了 (F)」をクリックします。

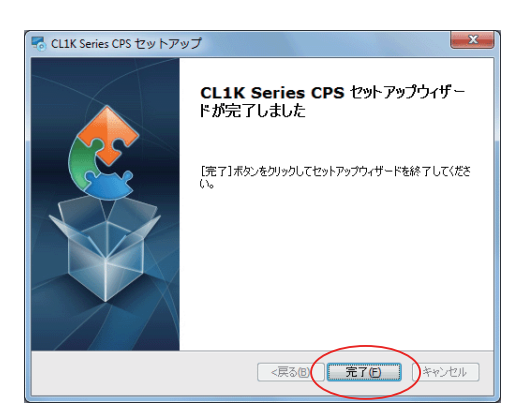

#### ① CL1K とパソコンの接続

- 1. 下図を参考にパソコンとシングル充電器を USB ケーブル HKLN4280A で接続します。
- 2. CPS.exe をダブルクリックします。 CL1K 設定ソフトウェアの画面が立ち上がります。

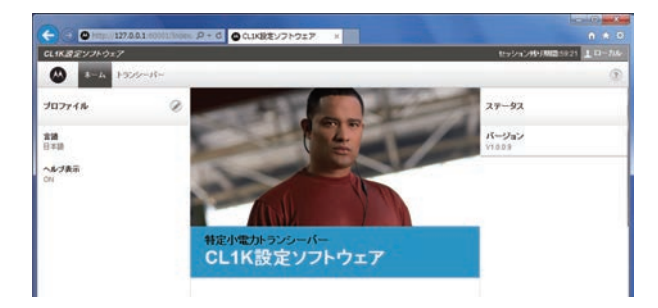

- 3. 初めて USB ケーブルを接続する場合は、パソコン にトライバがインストールされます。
- 4. シングル充電器に CL1K を接続し、CL1K の電源を 入れます。

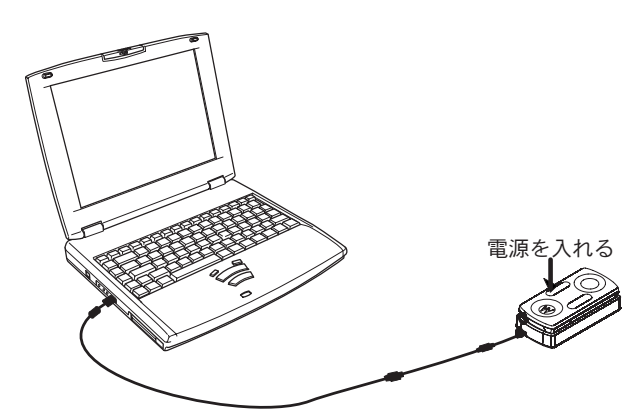

USB ケーブル HKLN4280A で接続する

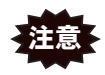

パソコンから CL1K へ電源が供給されま せんので、電池パックは十分充電したも のをお使いください。

#### ②シリアル設定(COM Port)

1. Windows のスタートメニューから 「コントロールパネル」 ⇒ 「ハードウエアとサウンド」 ⇒ 「デバイスマネージャー」 を開き Ports(COM & LPT) を確認し USB Serial Port の COM を確認します。

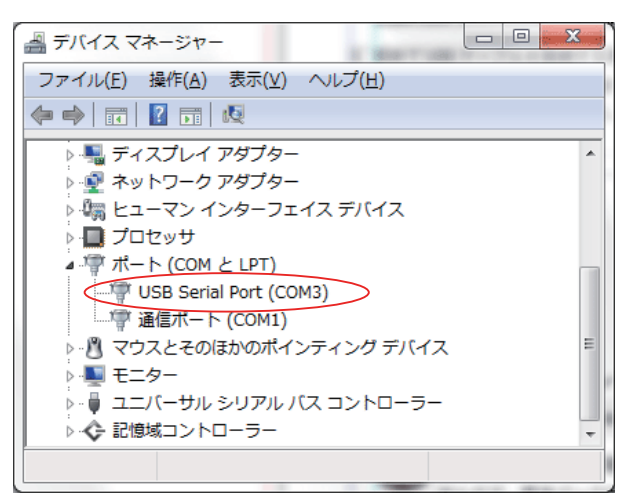

2. CL1K 設定ソフトウェアの「トランシーバー」⇒ 「COM ポート選択」を選択します。

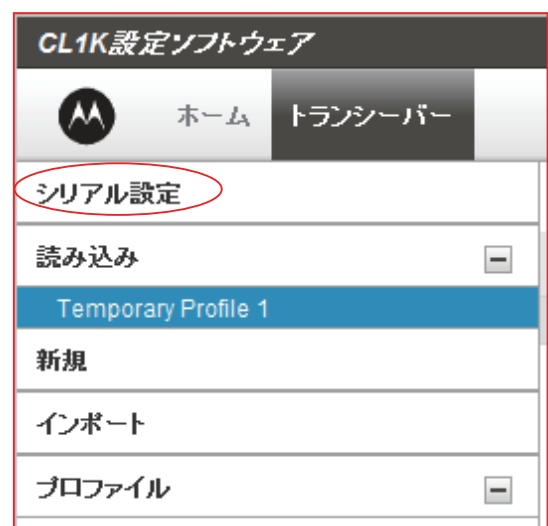

3. ダイアログボックスに確認した COM Port を設定し 「OK」スリックします。

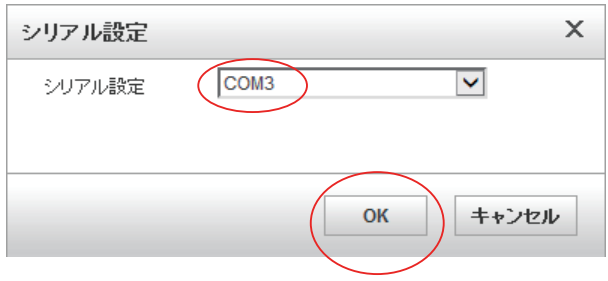

### ③データ読み込み(トランシーバー→パソコン)

1. 「読み込み」を選択します。

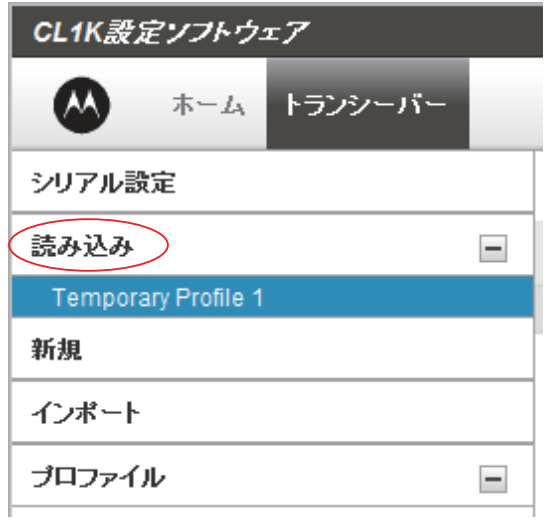

2. トランシーバーのデータがパソコンに書き込まれ、 無線機情報や設定データが表示されます。

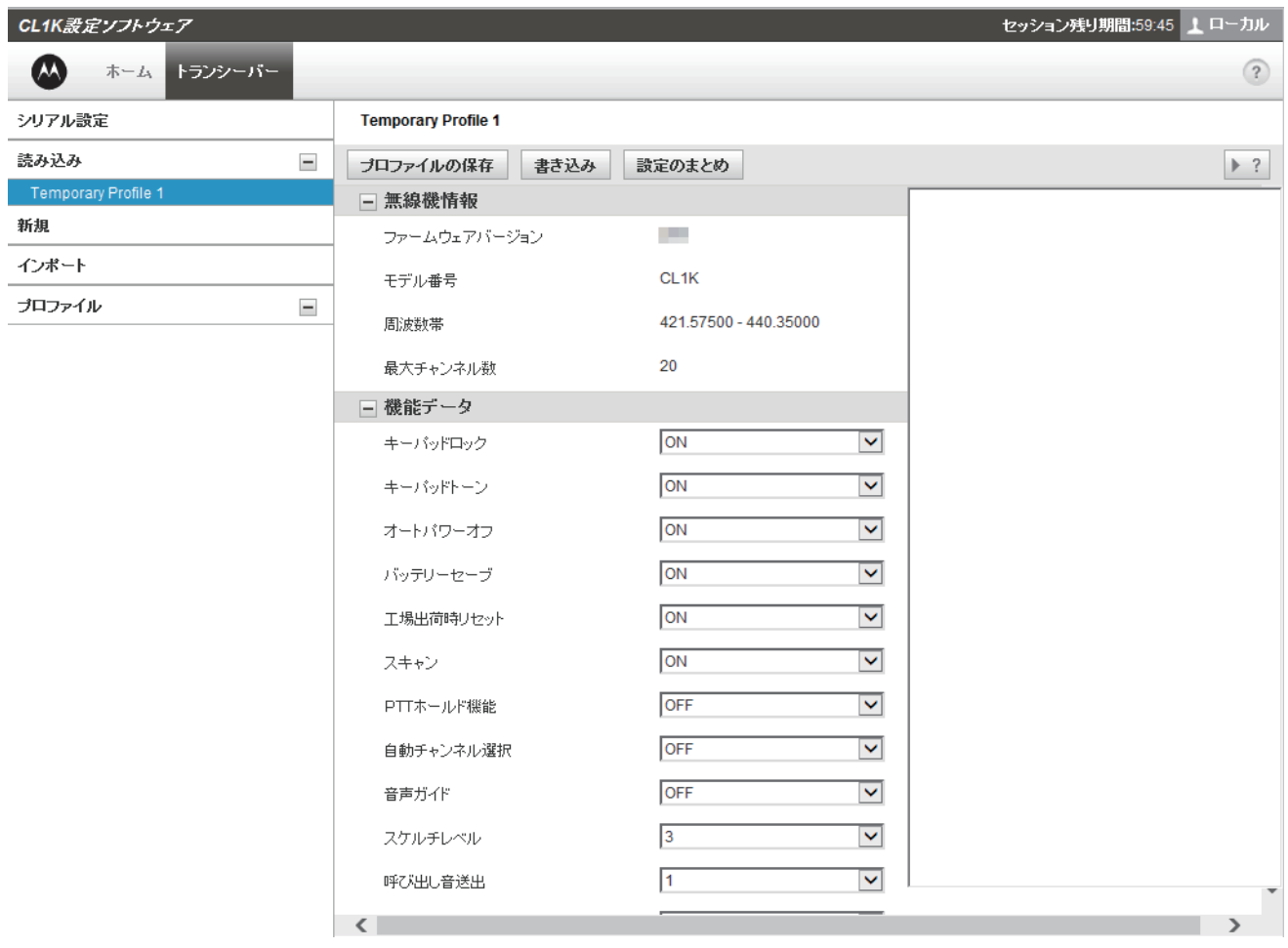

#### ④名前を付ける(新規)

1. 「新規」を選択します。

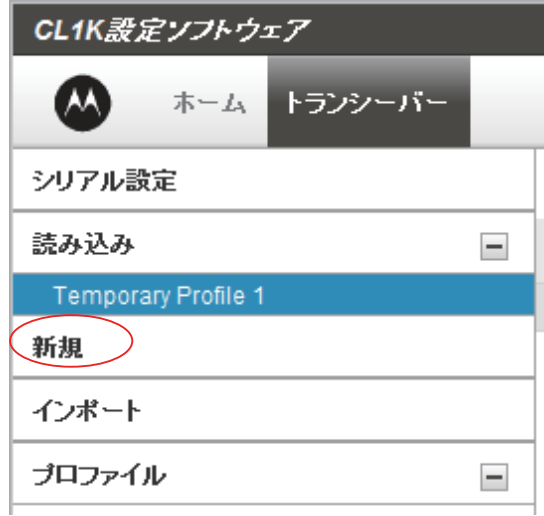

2. ダイアログボックスが表示され、ファイル名を入 力します。

例として、 本社の設定や店舗の設定など各部署に合っ た設定のフォルダー名を新規登録することができます。

購入した直後に工場出荷時の状態のものを 「⑦プロファイルの保存」で保存しておくこと をお勧めします。 補足

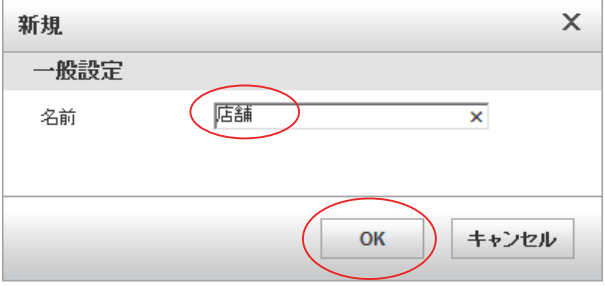

#### ⑤設定する

#### (機能データ/チャンネル設定/スキャン設定)

- 1. 「機能データ」を設定します (ページ参照)。
- 2. 機能データをスクロールすると「チャンネル設定」 画面が現れます。チャンネル設定が必要な場合は 設定してください(ページ参照)。
- 3. チャンネル設定をスクロールすると「スキャン設 定」画面が現れます。スキャン設定が必要な場合 は設定してください(ページ参照)。

#### ⑥プロファイルの保存(パソコンへの保存)

1. 「プロファイルの保存」を選択します。

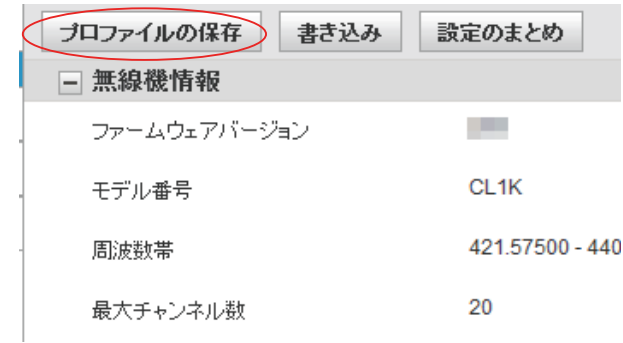

- 2. パソコンに保存されます。
- 3. 保存されるとプロファイルに表示されます。
- 4. プロファイルを選択すると、 保存された内容が設定表示 画面に表示されます。

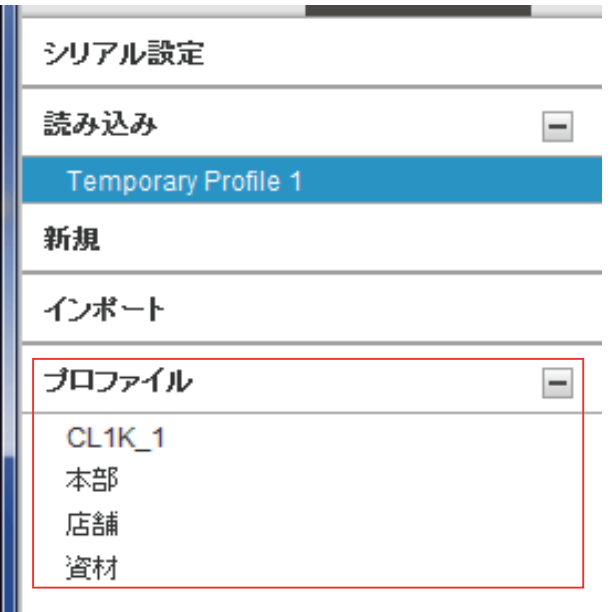

#### ⑦データ書き込み(パソコン→トランシーバー)

1. 「書き込み」を選択します。

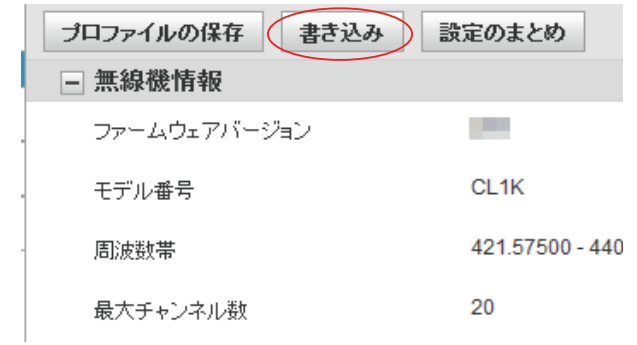

2. パソコンからトランシーバーへデータが転送され、 作業は終了します。

#### その他の設定

#### ■エキスポート

例えば東京店舗の CL1K 設定を大阪店舗でも使用した いときなど、プログラムをエキスポートして配布する ことができます。

1. エキスポートしたいプロファイルを選択します。

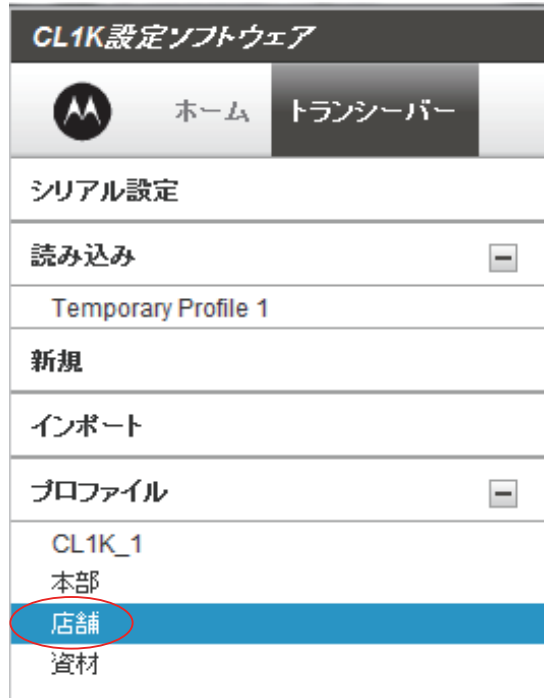

■インポート

例えば配布されたプログラムデータをインポートする ことで東京店舗の CL1K の設定を大阪店舗でも使用す ることができまます。

1. 「インポート」を選択します。

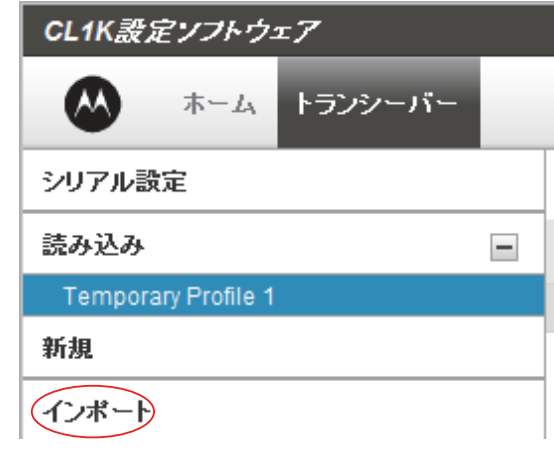

2. ダイアログボックスが表示され、ファイル名を入 力します。

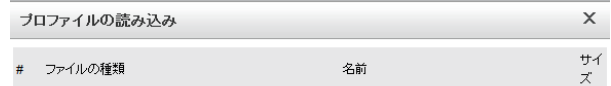

2. 「エキスポート」クリックします。

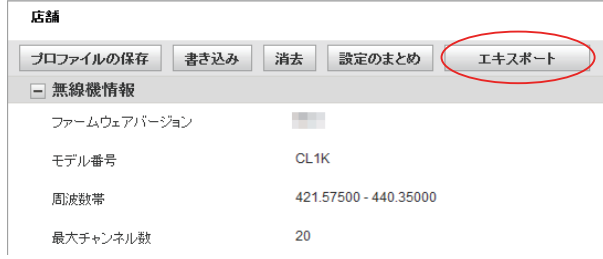

3. ダイアログボックスが表示され、ファイル名を 入力し、エキスポートが完了します。

ファイルを開く(Q) (保存(S) → キャンセル(S) ×

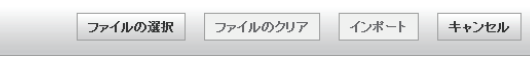

- 3. 「ファイルの選択」をクリックし、インポートした いファイルを選択します。
- 4. 「インポート」を押してインポートが完了します。

#### ■設定のまとめ

「設定のまとめ」をクリックすると設定内容が一覧で 表示されます。

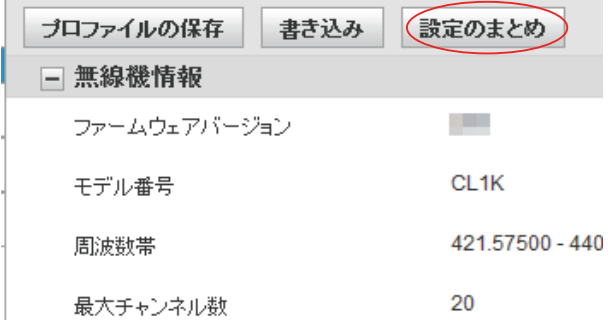

# 逆引きリファレンス(CL1K 本体 / 設定ソフトウェア)

# チャンネルに関係する設定

#### CL1K 本体で出来る設定

#### ■チャンネルの設定

- 1. 電源が入っている状態で、MENUを1回短く押します。
- 2. [ + ] または [ ] を短く押します。 現在のチャンネルが表示された後、 5秒間点滅しその 間に相手と同じチャンネルを設定します。 右図は 15 チャンネルの表示例になります。
	- 工場出荷時で選択できるチャンネルは、 合計 20 チャンネル (1 ~ 20) です。 別途、 CL1K 設定ソフトウェアを使用すると中継 機能のチャンネル拡張をすることができます (?? 補足

#### 設定ソフトウェアによる設定

#### ■チャンネルの編集

ページ参照)。

1. CL1K 設定ソフトウェアの機能データから下へス クロールするとスキャン設定が現れます。

#### □ チャンネル設定

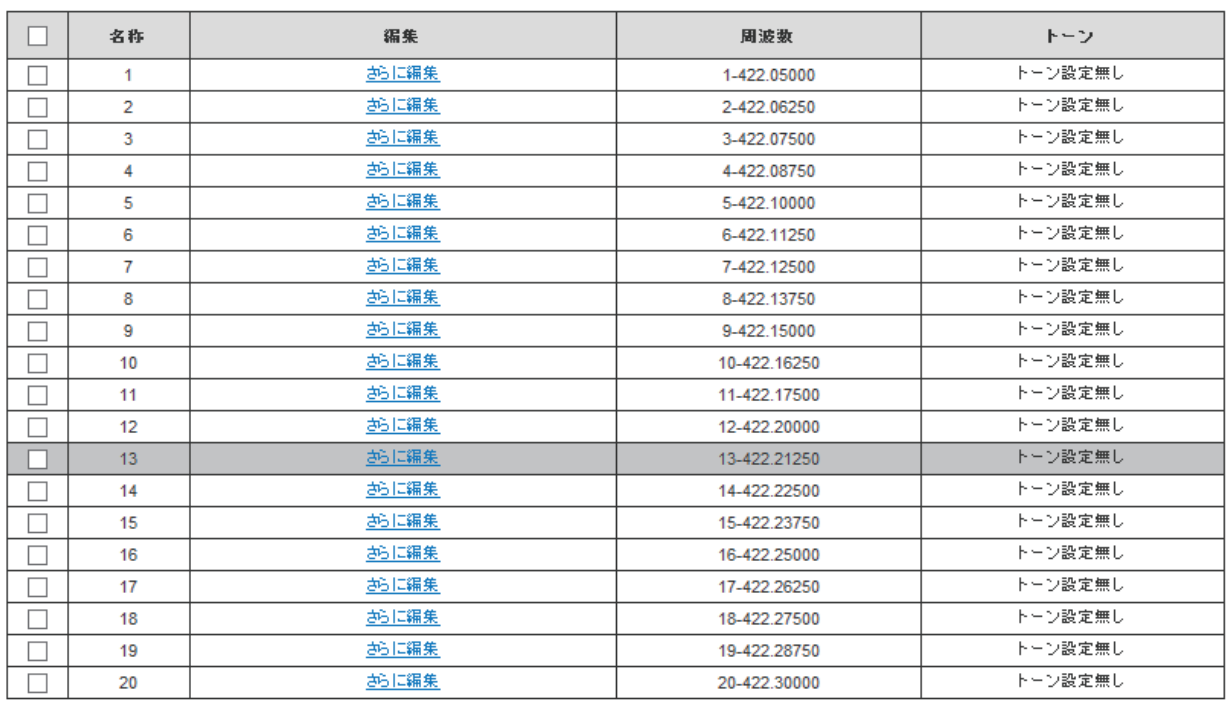

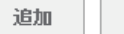

次ページへ続く

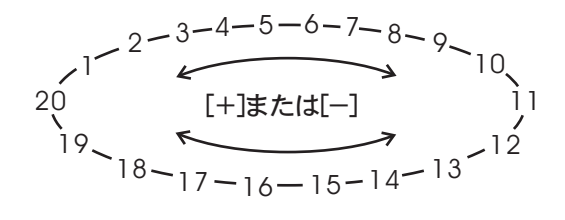

消去

# チャンネルに関係する設定

#### 設定ソフトウェアによる設定

2. 使用しないチャンネルを消去する場合は、左側の □にレ点を入れて、「消去」をクリックします。

□ チャンネル設定

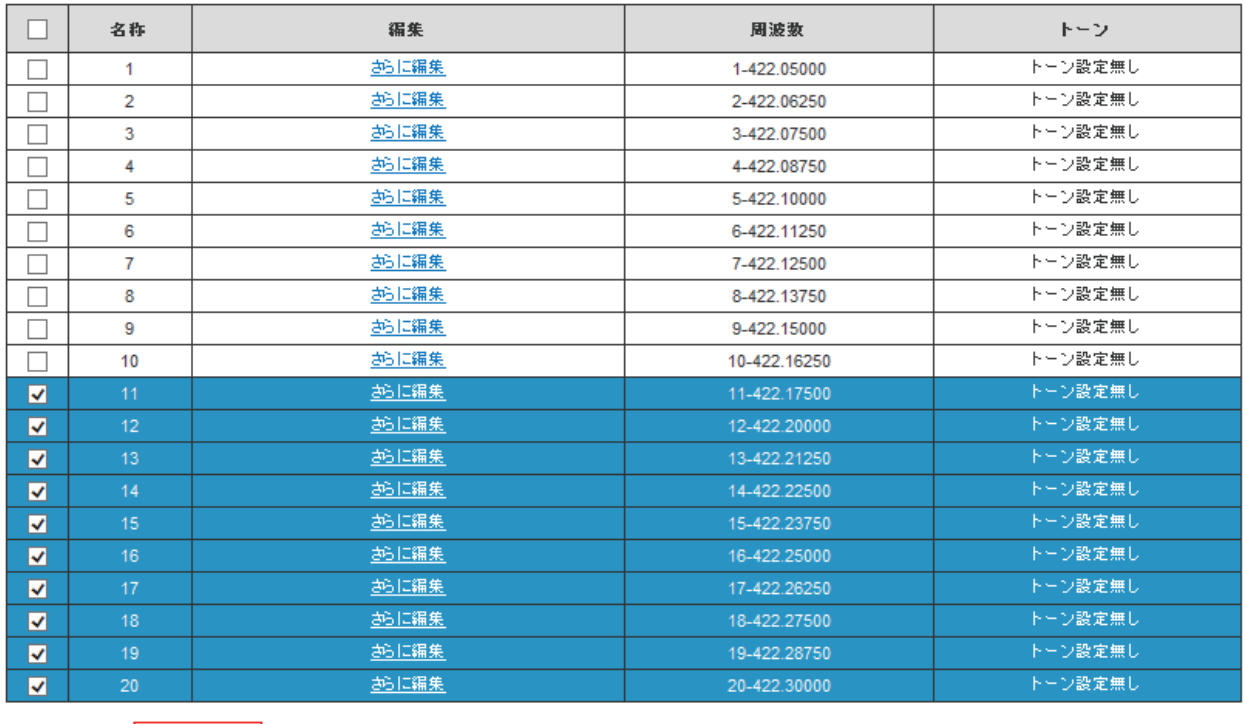

追加

消去

# チャンネルに関係する設定

#### 設定ソフトウェアによる設定

### ■各チャンネルに詳細設定を行う編集

チャンネルごとに各種設定を行うことができます。

|       | アイテムセッティング / タイトル | 機能説明                                                                        | バリュー                                                                                                    | 初期値        |
|-------|-------------------|-----------------------------------------------------------------------------|----------------------------------------------------------------------------------------------------|------------|
| チャンネル | 名前                | チャンネル番号                                                                     |                                                                                                    |            |
|       | チャンネル表示設定         | トランシーバー上で表示/非表示(ス)<br>キップ) を設定することができます。<br>スキップにした場合、スキャンリス<br>トからも削除されます。 | 表示・スキップ                                                                                                  | 表示         |
|       | 中継器対応             | ONに設定すると、中継器対応にな<br>り、周波数の設定欄が中継器の周波 <br>数に移行                               | OFF/ON                                                                                                   | <b>OFF</b> |
|       | 送信ビープ             | ONに設定すると、送信を始めた際<br>に電子音が鳴る。<br>VOX 機能を使用する時など送信状態 <br>になったことを確認可能。         | OFF/ON                                                                                                   | <b>OFF</b> |
|       | 受信専用モード           | ON に設定すると、PTT を押すとチャ<br>ンネル番号が点滅し、送信されない。                                   | OFF/ON                                                                                                   | <b>OFF</b> |
| 受信    | 周波数               | 指定のチャンネルに受信周波数を設<br>定                                                       | 422.05000--422.30000                                                                                     |            |
|       | トーン               | 指定のトーンを設定する                                                                 | トーン設定無し /<br><b>CTCSS</b><br>$(1-67.0Hz \sim 38-250.3Hz)$<br><b>DCS</b><br>$(39-DPL023 \sim 121-DPL645)$ | トーン設定無し    |
| 送信    | 周波数               | 指定のチャンネルに送信周波数を設<br>定                                                       |                                                                                                    |            |
|       | トーン               |                                                                             |                                                                                                    | トーン設定無し    |

1. チャンネル設定の「さらに編集」をクリックすると、 編集画面が表示されます。

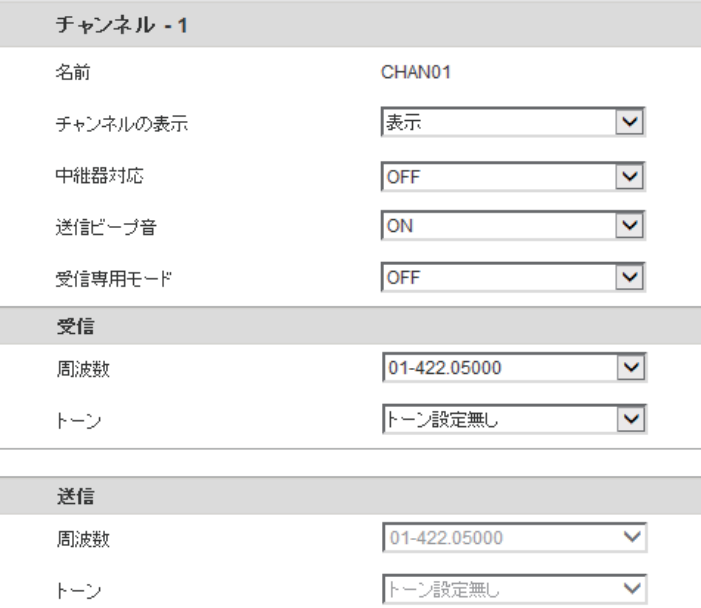

2. 編集作業が終了したら「OK」をクリックします。

 $\mathsf{OK}$ 

# スキャンに関係する設定

自動でチャンネルを切り替えながら信号を探す機能です。 信号を受信するとスキャンが一時的に停止し、 信号がなくなりしばらくするとスキャンを開始します。

#### CL1K 本体で出来る設定

#### ■スキャンを開始する

- 1. 雷源が入っている状態で、MENU を 2 回短く押して、 を選択します。
- 2. [ + ] または [ ] を短く押して …… (ON) を選択

します。

3. [PTT] を押すとスキャンを開始します。

#### ■スキャン方向を変更する

スキャン中に [ + ] または [ - ] を押す。 スキャン方向を変えることができます。

- 補足 ● 中継機能用チャンネルが追加された場合、 中継機能用チャンネルからスキャンを開始す ると中継機能用チャンネルのみスキャンしま す。
- ■スキャン方向を終了する
- 1. 電源が入っている状態で、MENU を 2 回短く押して、 およいとます。
- 2. [ + ] または [ ] を短く押して <mark>: …</mark> (OFF) を選択

3. [PTT] を押すとスキャンを終了します。

#### 設定ソフトウェアによる設定

#### ■スキャン機能を ON/OFF する

スキャン機能を OFF にすると CL1K からスキャン操作ができなくなります。

1. CL1K 設定ソフトウェアの機能データーから「ス キャン」を選択します。

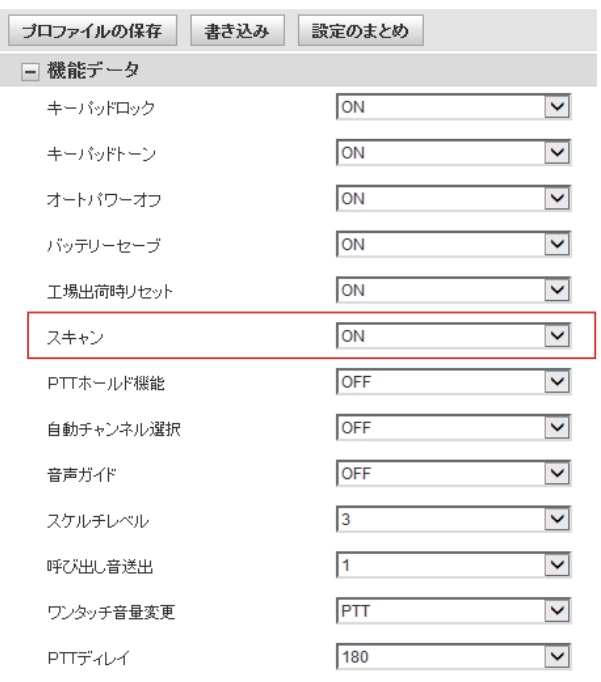

2. 設定値を選択します。

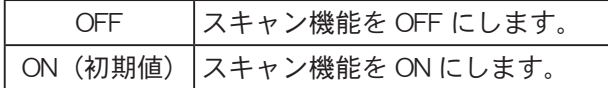

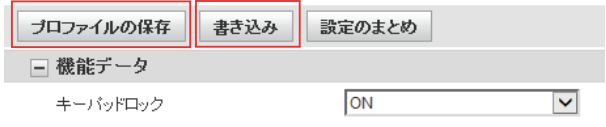

します。

# スキャンに関係する設定

#### 設定ソフトウェアによる設定

#### ■スキャン保留時間を設定する

受信信号があり、スキャンが一時停止したのち、通話終了後何秒後にスキャンを開始するかを設定する機能です。

1. CL1K 設定ソフトウェアの機能データーから「ス キャン保留時間」を選択します。

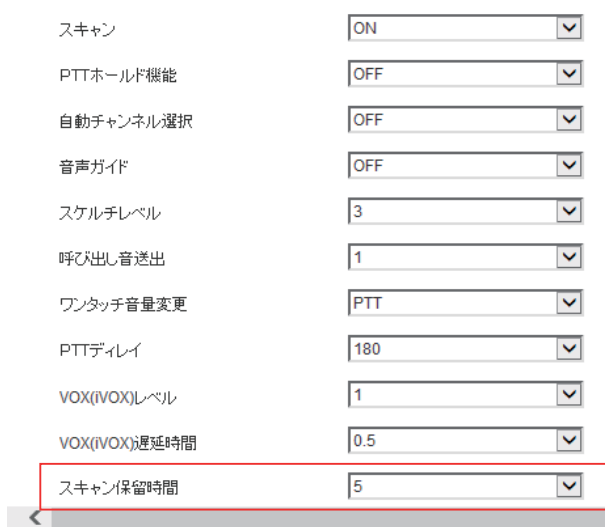

2. 設定値を選択します。

 $1 \sim 5$  (初期値) ~ 10

3. 設定を編集後、パソコンにデータを保存する場合 は「プロファイルの保存」、CL1K へデータを書き 込む場合は「書き込み」をクリックします。

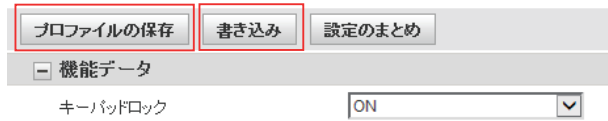

#### ■スキャンたいチャンネルを設定する

- 1. CL1K 設定ソフトウェアの機能データから下へスク ロールするとスキャン設定が現れます。
- 2. スキャンしたいチャンネルをスキャンリスト一覧 に設定します。
- 3. ロにレ点を入れ「追加>>」「<<削除」でチャン ネルを設定します。
- 4. 設定を編集後、CL1K へデーターをコピーする場合 は「Write to subscriber」をクリックすると CL1K に データーを書き込み、CL1K の電源が切れ終了しま すします。

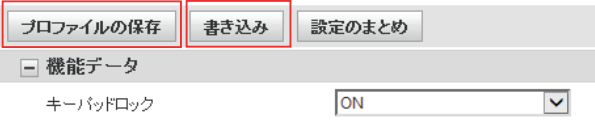

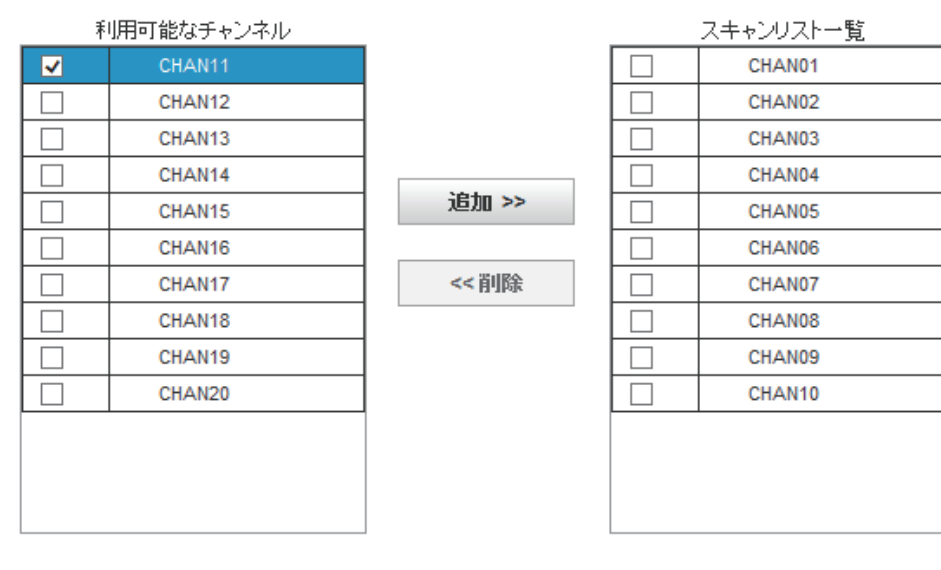

□ スキャン設定

# スキャンに関係する設定

#### 設定ソフトウェアによる設定

#### ■自動チャンネル選択機能を ON/OFF する

この機能をオンにすると、CL1K に書き込まれたメモリーを自動でスキャンします。条件があった信号を受信した 場合、そのチャンネルでスキャンをストップし、通話を開始することができます。

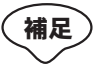

この機能を使用する場合は、相手局も同じメモリーの環境設定を行ってから、お互い自動チャンネル選 択機能を ON でい運用してください。

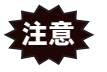

MS-50/80 などは1つのトーン設定で全チャンネルをスキャンしますが、CL1K は複数のトーン設定で指 定のチャンネルをスキャンできます。このため、他の機種と混在して使用する場合には注意が必要です。

1. CL1K 設定ソフトウェアの機能データーから「自動 2. 設定値を選択します。 チャンネル選択」を選択します。

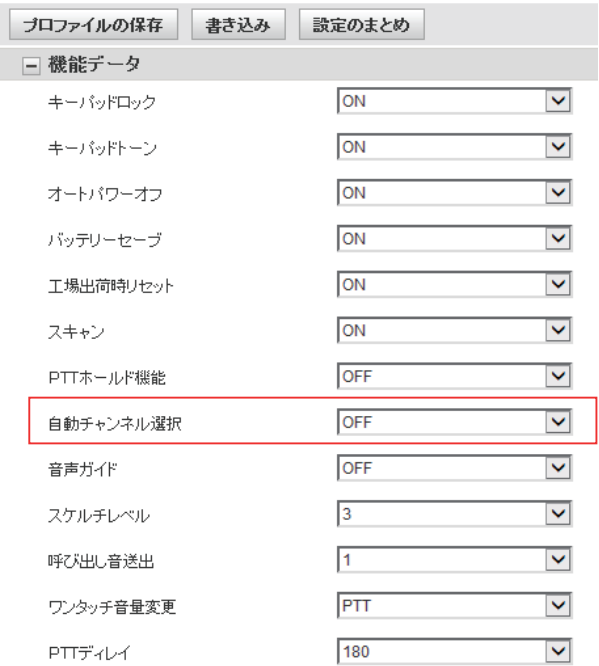

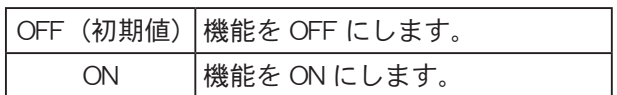

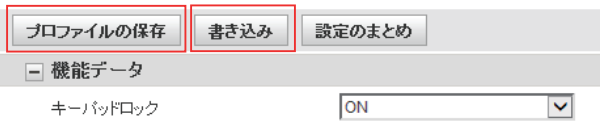

# ノイズに関係する設定(耳障りなノイズを消す)

#### CL1K 本体で出来る設定

#### ■スケルチレベルを設定する

信号が入感していない時に出る耳障りなノイズ 「ザー」 音を消すことができます。 スケルチのレベルを 4 段階設定可能です。

- **補足) ●** スケルチレベルを上げすぎるとノイズは消えやすくなりますが、 弱い電波が入感しなくなることがありますので、 必 要に応じて調節してください。
	- 数字が大きいほどレベルが高くなります。
- 1. 電源が入っている状態で、MENU を 3 回短く押して、

詳を選択する。

2. [ + ] または [ - ] を短く押してレベルを設定する。

右の表示は SQL 3の表示例になります。

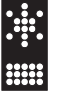

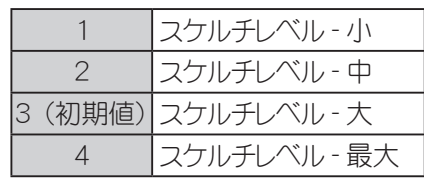

3. 5秒間放置するか [PTT] を押すと設定が完了し、セッ トメニューの設定が終了する。

#### 設定ソフトウェアによる設定

#### ■スケルチレベルの初期値を設定する

1. CL1K 設定ソフトウェアの機能データーから「スケ ルチレベル」を選択します。 インファイン インター インター インター しょうこう しょうかん しょうかん しょうかん こうしょう

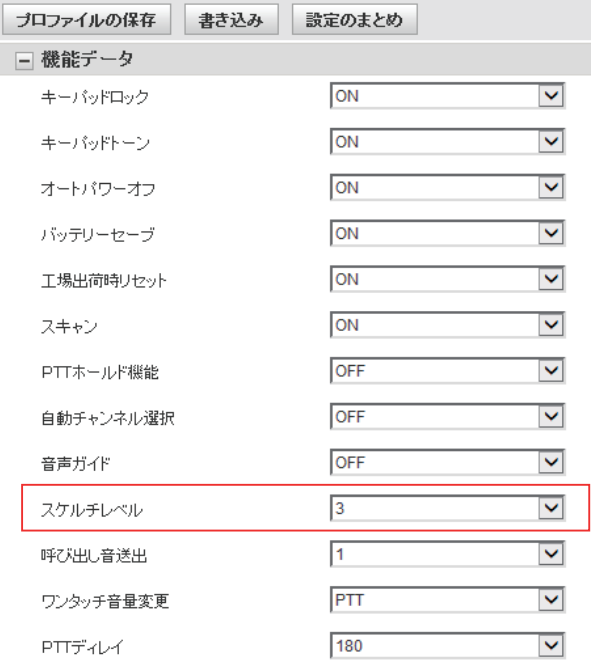

2. 設定値を選択します。

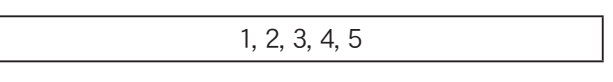

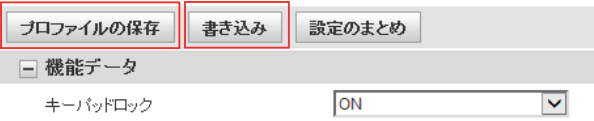

# ノイズに関係する設定(耳障りなノイズを消す)

#### 設定ソフトウェアによる設定

#### ■PTTディレイを設定する

相手の信号を受信してから、待ち受け状態になるときに「ザーッ」と出る耳障りなノイズ音をカットして受信します。

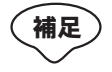

スキャンチャンネルを制限すると、元のチャンネルに戻ってくる時間が早くなるので、頭切れの少ない 運用をすることが可能です。

1. CL1K 設定ソフトウェアの機能データーから「PTT ディレイ」を選択します。

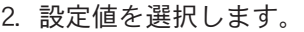

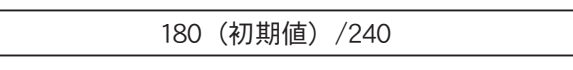

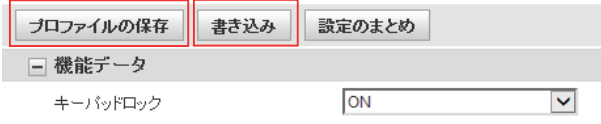

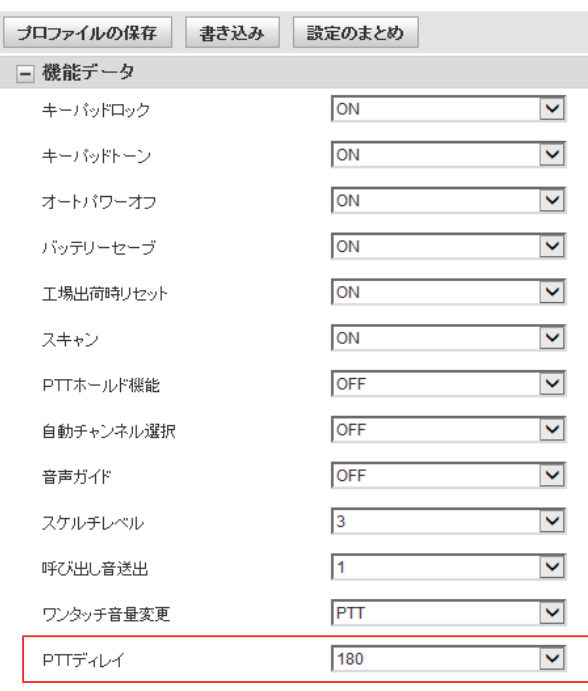

# 雑音に関係する設定(背景の雑音を低減する)

#### 設定ソフトウェアによる設定

#### ■コンパンダー機能を設定する

コンパンダー機能の設定を ON/OFF することができます。コンパンダー機能を使用することにより、背景の雑音 を低減する効果があります。

**補足 )** この機能を使う場合には、相手のトランシーバーもこの機能を有効にしてください。

1. CL1K 設定ソフトウェアの機能データーから「コン ――2. 設定値を選択します。 パンダー機能」を選択します。

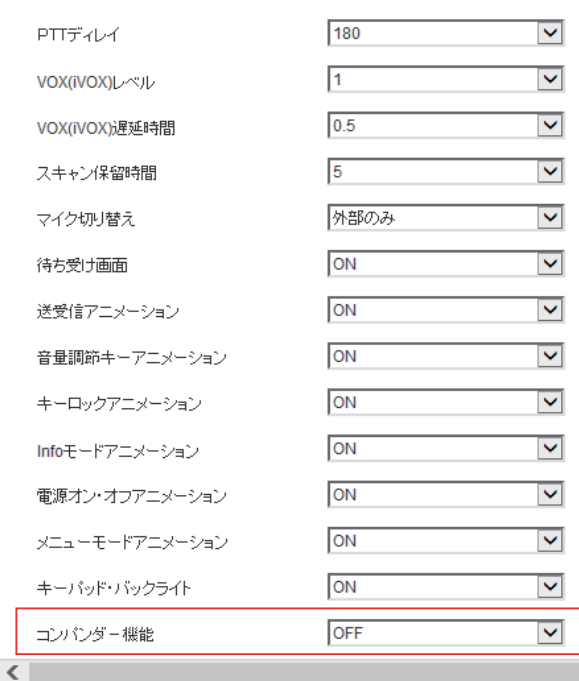

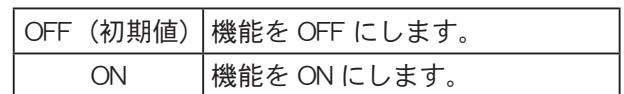

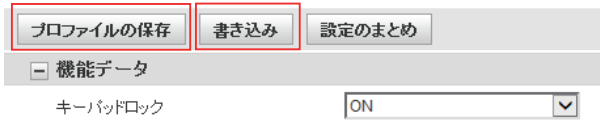

# VOX に関係する設定

#### CL1K 本体で出来る設定

PTT スイッチを押さなくても、 音声により送信 / 待ち受けを自動的に切り替えることができます。 話すと送信、 話をやめると待ち受けの状態に戻ります。 VOX 機能を ON/OFF します。

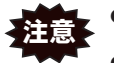

· ● スピーカーから音が出ているときは、 VOX 機能は動作しません。

- この VOX 機能は本機単体で使用するもので、 オプションの外部マイクロホンでは使用できません。
- キーや音量ツマミを操作したときの振動がマイクに伝わり、誤送信することがあります。
- VOX 感度を上げると周囲の音で誤送信することがあります。
- PTT ホールド機能及び自動マイク感度切り替え機能と同時に使用することはできません。

#### ■ VOX を設定する

- 1. 雷源が入っている状態で、MENU を 4 回短く押して、 || を選択する。
- 2. [ + ] または [ ] を短く押して選択する。

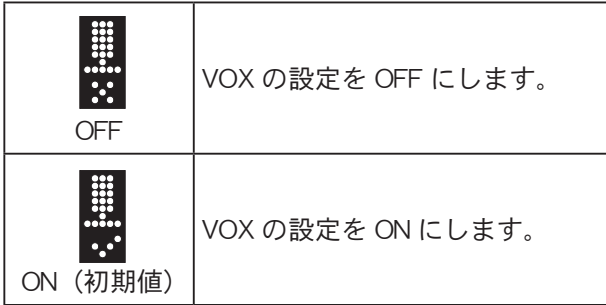

#### 設定ソフトウェアによる設定

#### ■ VOX レベルを設定する

送信状態になるときの感度を設定します。

周囲の雑音が大きく、 話をしていないのに送信状態になる場合は、 VOX レベルを下げて (数値を小さくする) くだ さい。

1. CL1K 設定ソフトウェアの機能データーから「VOX レベル」を選択します。

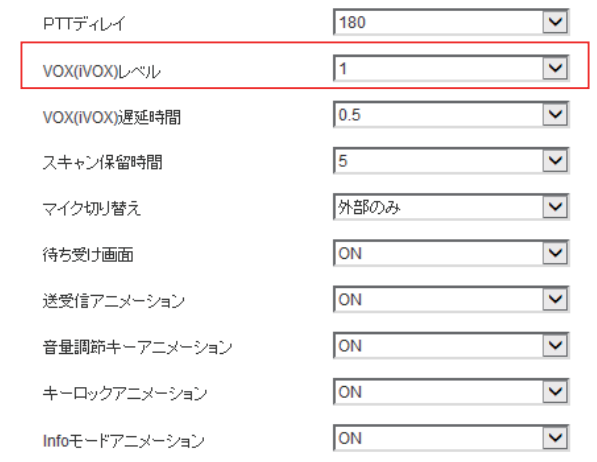

2. 設定値を選択します。

OFF,1( 初期値 ), 2, 3, 4, 5, 6, 7, 8, 9

3. 設定を編集後、パソコンにデータを保存する場合 は「プロファイルの保存」、CL1K へデータを書き 込む場合は「書き込み」をクリックします。

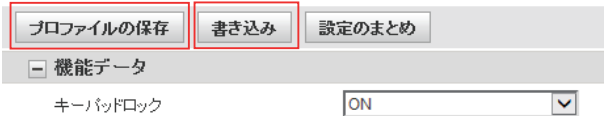

3. 5秒間放置するか [PTT] を押すと設定が完了し、セッ トメニューの設定が終了する。

#### ■通話のしかた

本機の内蔵マイクに向けて、話すと送信、話をやめる と待ち受けの状態に戻ります。

# VOX に関係する設定

#### 設定ソフトウェアによる設定

#### ■ VOX 遅延時間を設定する

話をやめてから待ち受けの状態に戻るまでの時間を、約 0.1 秒間隔で 0.3 秒~ 3.0 秒の間で設定することができます。

1. CL1K 設定ソフトウェアの機能データーから「VOX 遅延時間」を選択します。

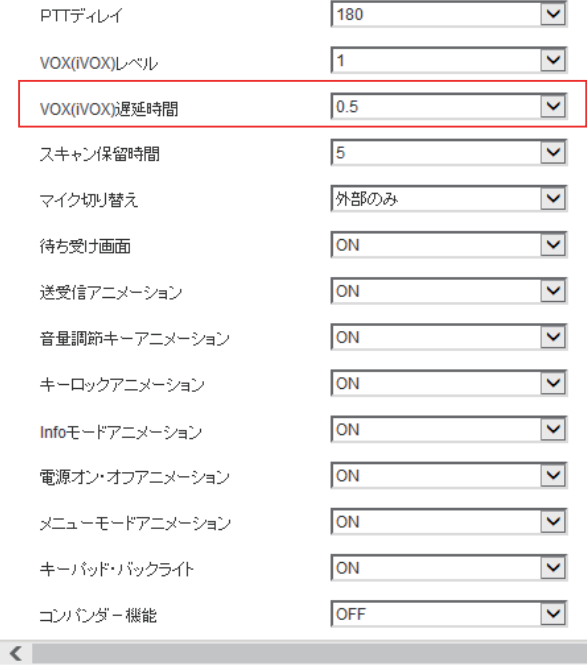

2. 設定値を選択します。

 $0.3(31)$ 期値  $) \sim 3.0$ 

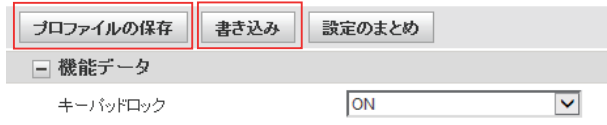

# 音声ガイドに関係する設定

#### CL1K 本体で出来る設定

チャンネル設定を音声で読み上げる音声ガイド機能を ON/OFF します。

#### ■音声ガイドを設定する

- を選択する。
- 2. [ + ] または [ ] を短く押して選択する。

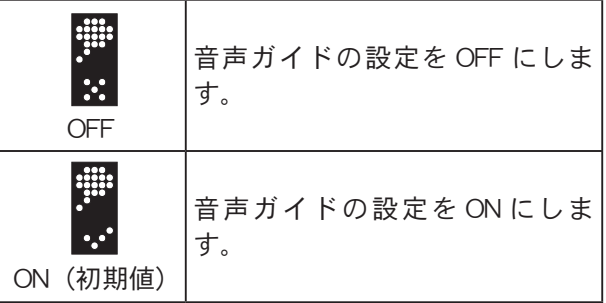

#### 設定ソフトウェアによる設定

#### ■音声ガイド機能を ON/OFF する

1. CL1K 設定ソフトウェアの機能データーから「音声 ガイド」を選択します。

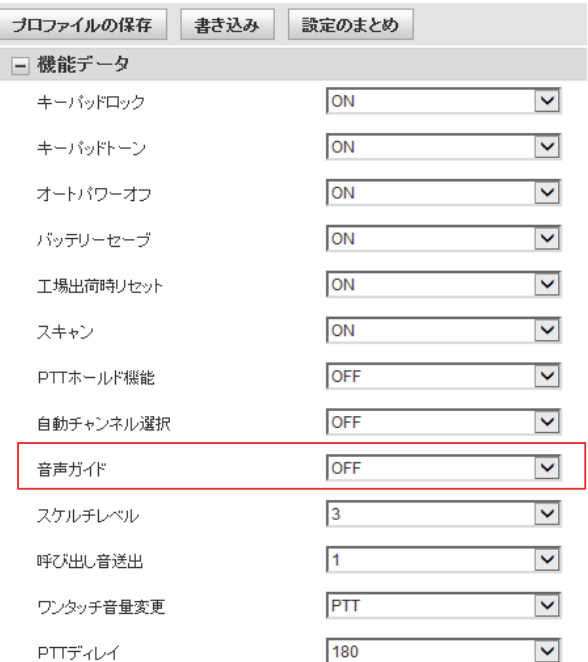

1. 電源が入っている状態で、MENUを 5 回短<押して、 3. 5秒間放置するか [PTT] を押すと設定が完了し、セッ トメニューの設定が終了する。

2. 設定値を選択します。

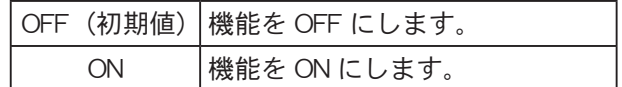

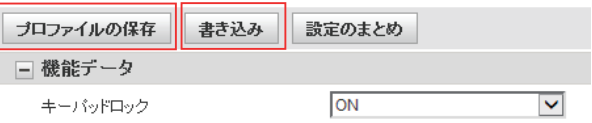

# 電池の持ち時間を改善する設定

#### CL1K 本体で出来る設定

#### ■オートパワーオフを設定する

2時間何も操作しないと電源の切り忘れとみなし、自動的に電源を OFF にします。1分前に「ピピッ」と警告音 が鳴り、電源が切れます。

- 1. 電源が入っている状態で、**MENU**を6回短く押して、 3. 5秒間放置するか [PTT] を押すと設定が完了し、セッ を選択する。
- 2. [ + ] または [ ] を短く押して選択する。

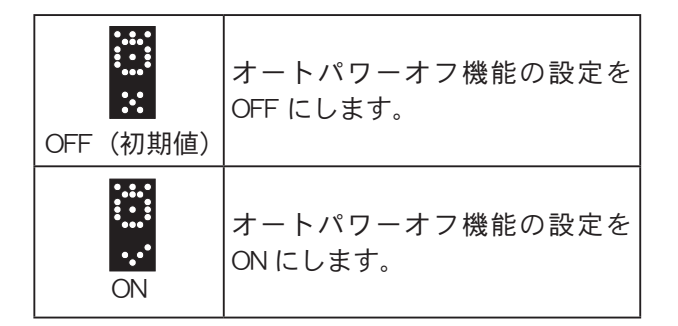

#### 設定ソフトウェアによる設定

#### ■オートパワーオフを ON/OFF する

1. CL1K 設定ソフトウェアの機能データーから「オー 2. 設定値を選択します。 トパワーオフ」を選択します。

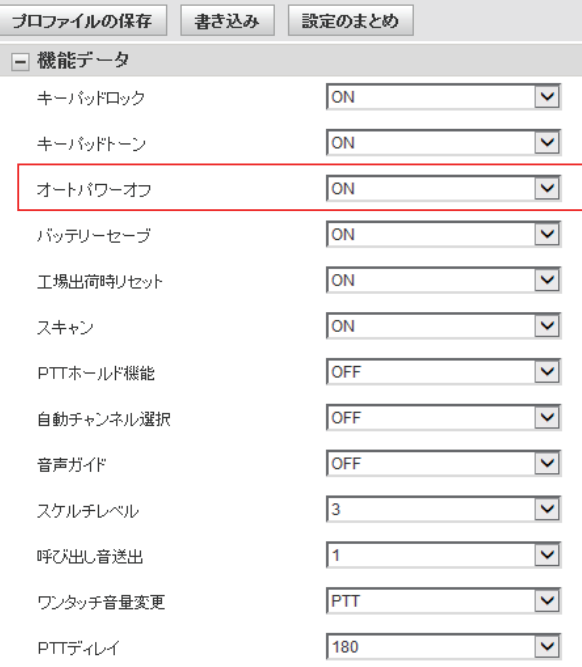

トメニューの設定が終了する。

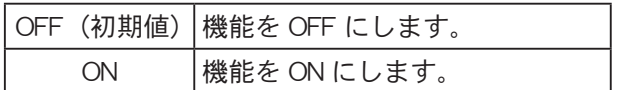

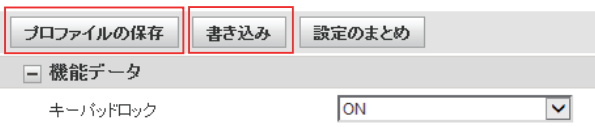

# 電池の持ち時間を改善する設定

#### 設定ソフトウェアによる設定

#### ■バッテリーセーブ機能を ON/OFF する

1. CL1K 設定ソフトウェアの機能データーから「バッ テリーセーブ」を選択します。

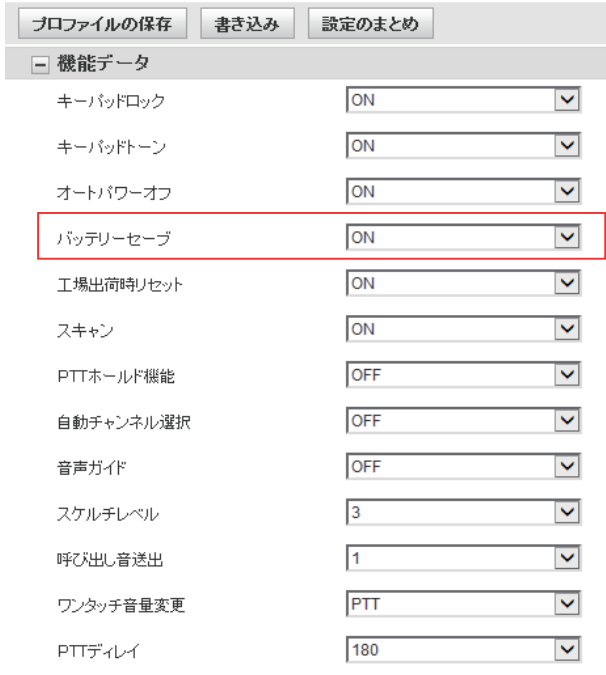

2. 設定値を選択します。

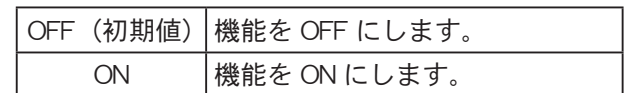

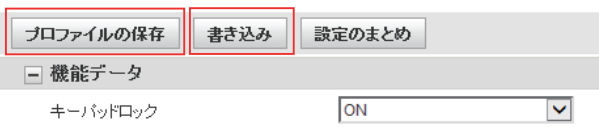

# キーパッドに関係する設定

#### CL1K 本体で出来る設定

#### ■キーパッドロック機能を ON/OFF する

1. CL1K 設定ソフトウェアの機能データーから「キー パッドロック」を選択します。

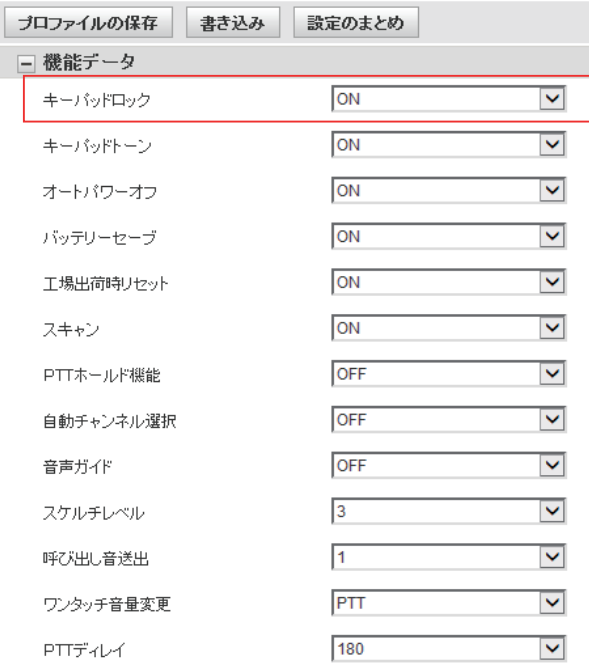

2. 設定値を選択します。

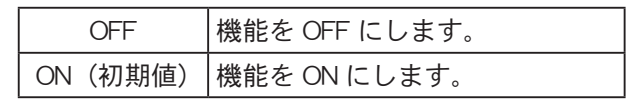

3. 設定を編集後、パソコンにデータを保存する場合 は「プロファイルの保存」、CL1K へデータを書き 込む場合は「書き込み」をクリックします。

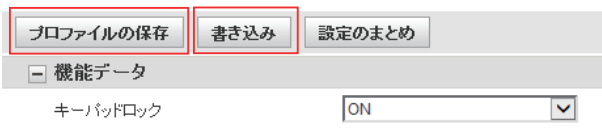

#### 設定ソフトウェアによる設定

#### ■キーパッドトーン機能を ON/OFF する

1. CL1K 設定ソフトウェアの機能データーから「キー パッドトーン」を選択します。

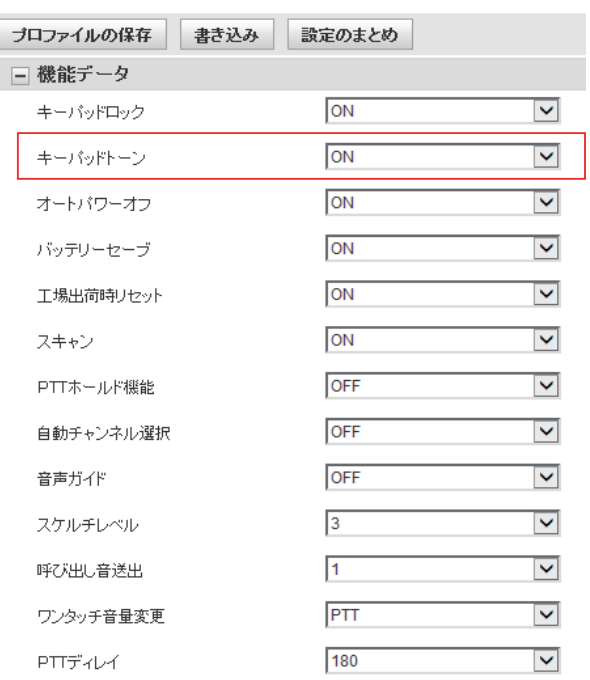

2. 設定値を選択します。

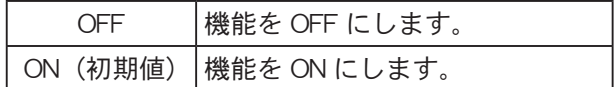

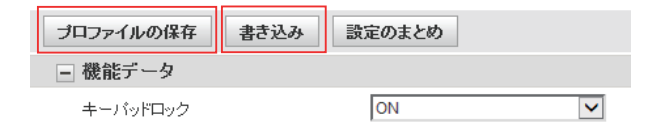

# PTT に関係する設定

### 設定ソフトウェアによる設定

#### ■ PTT ホールド機能を ON/OFF する

ON に設定すると PTT を一度押すことにより再度 PTT を押すまで送信状態が続きます。

1. CL1K 設定ソフトウェアの機能データーから「PTT 2. 設定値を選択します。 ホールド」を選択します。

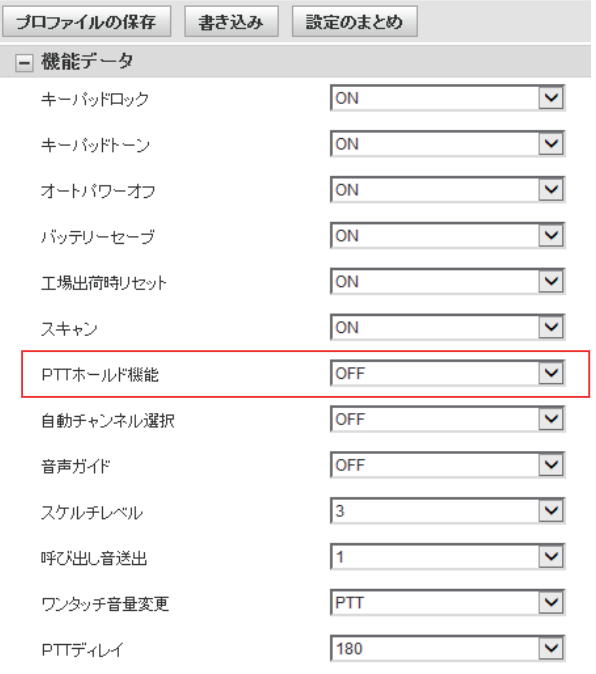

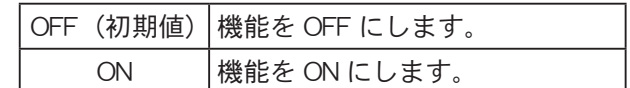

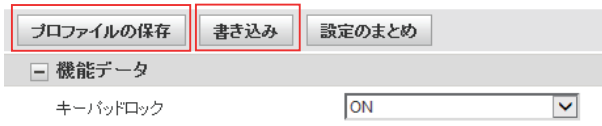

# 音に関係する設定

#### 設定ソフトウェアによる設定

#### ■呼び出し音送出を ON/OFF する

呼び出し音の回数を設定することができます。

1. CL1K 設定ソフトウェアの機能データーから「呼び 出し音送出」を選択します。 インディング インディング インディング 1 (初期値), 2, 3, 4, 5

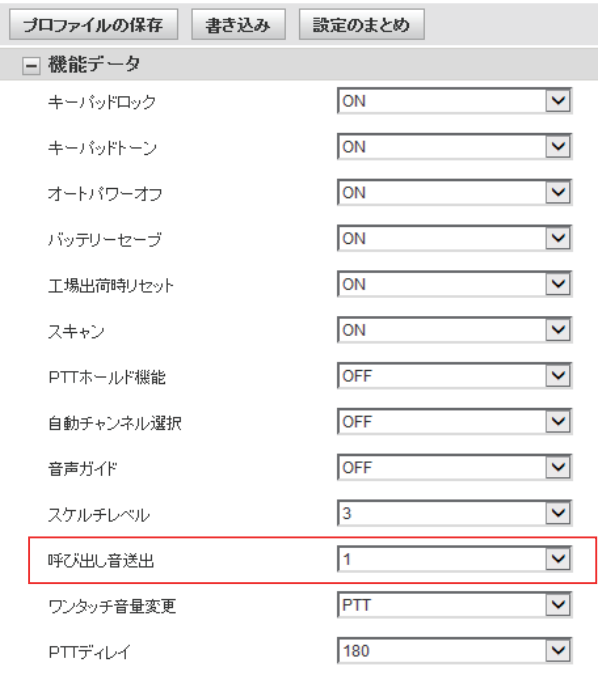

2. 設定値を選択します。

3. 設定を編集後、パソコンにデータを保存する場合 は「プロファイルの保存」、CL1K へデータを書き 込む場合は「書き込み」をクリックします。

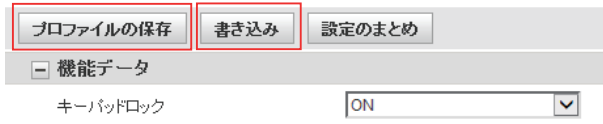

#### ■ワンタッチで音量を変更する

1. CL1K 設定ソフトウェアの機能データーから「ワン 2. 設定値を選択します。 タッチ音量変更」を選択します。

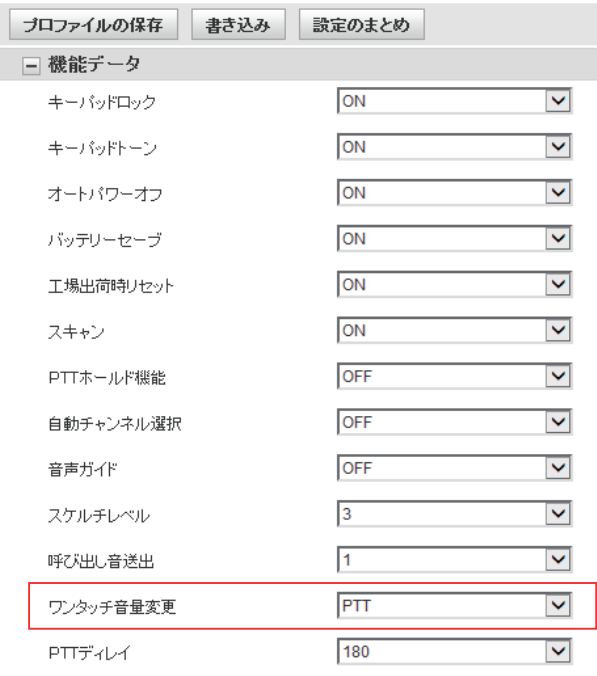

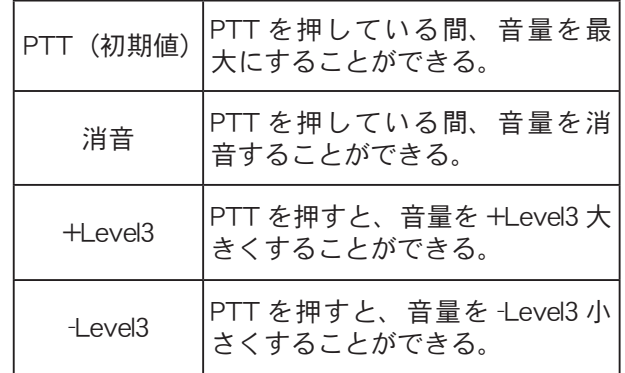

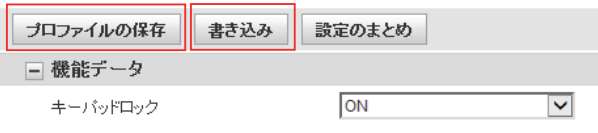

# 音に関係する設定

#### 設定ソフトウェアによる設定

#### ■マイクの動作を切り替える

この設定では、オーディオアクセサリーを接続した場合のマイクの動作を切り替えることができます。

1. CL1K設定ソフトウェアの機能データーから「マイ 2. 設定値を選択します。 ク切り替え」を選択します。

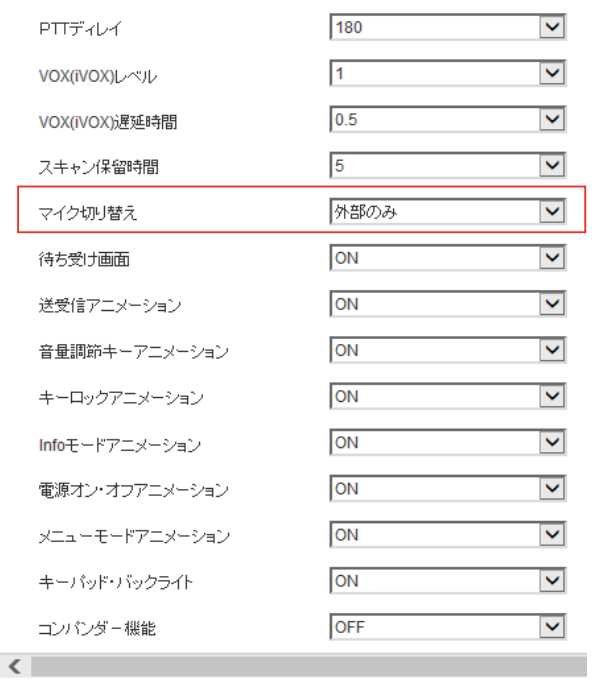

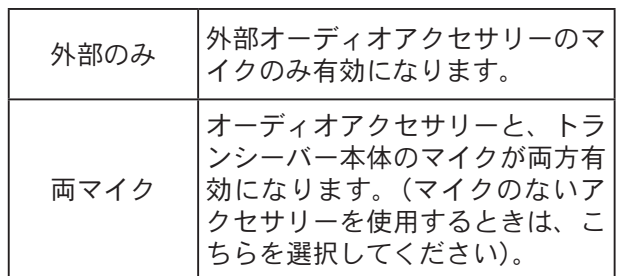

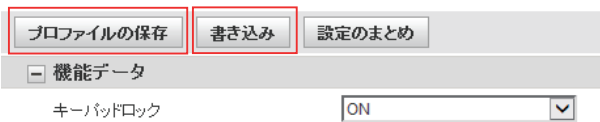

#### 設定ソフトウェアによる設定

#### ■待ち受け画面を ON/OFF する

待ち受け画面をONにすると、待機中約7秒に一度 → が表示され、CL1K が動作していることを知ることがで きます。

1. CL1K 設定ソフトウェアの機能データーから「待ち 受け画面」を選択します。

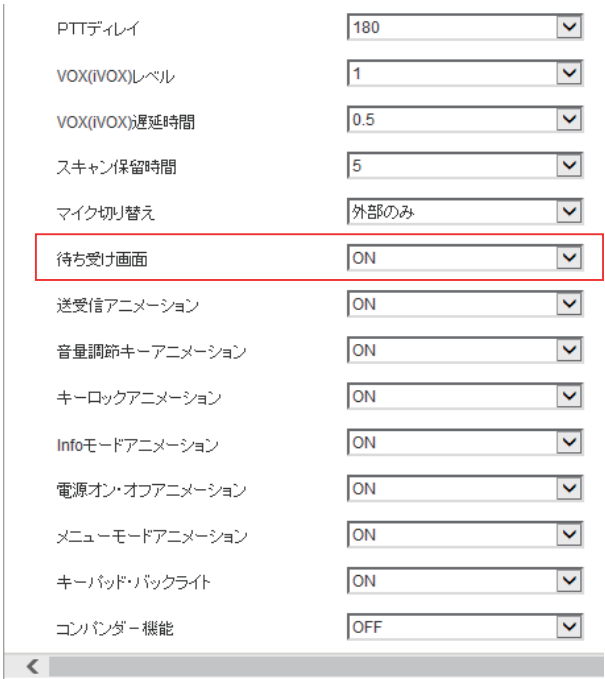

2. 設定値を選択します。

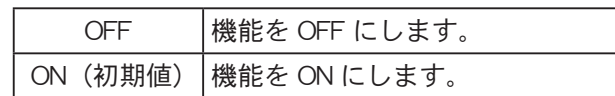

3. 設定を編集後、パソコンにデータを保存する場合 は「プロファイルの保存」、CL1K へデータを書き 込む場合は「書き込み」をクリックします。

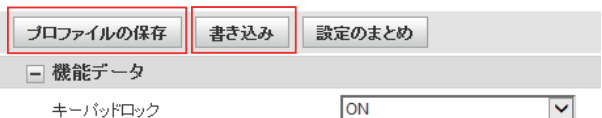

#### ■送受信状態表示を ON/OFF する

送受信状態表示のアニメーションを ON/OFF することができます。

1. CL1K 設定ソフトウェアの機能データーから「送受 ―― 2. 設定値を選択します。 アニメーション」を選択します。

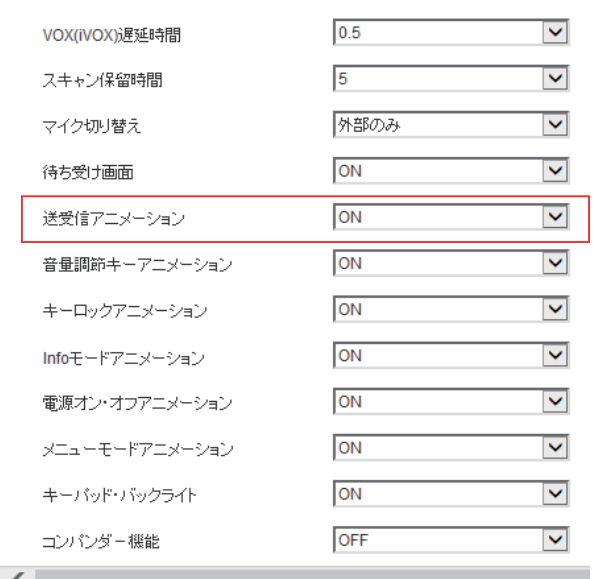

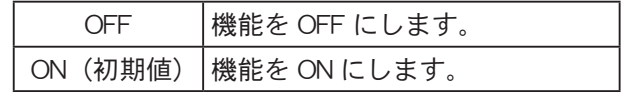

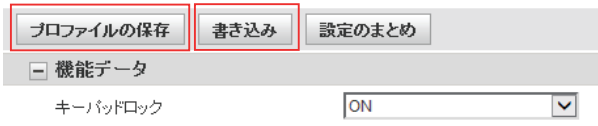

#### 設定ソフトウェアによる設定

#### ■音量調節バーの表示を ON/OFF する

音量調節バーのアニメーションを ON/OFF することができます。

1. CL1K 設定ソフトウェアの機能データーから「音量 ―― 2. 設定値を選択します。 調節キーアニメーション」を選択します。

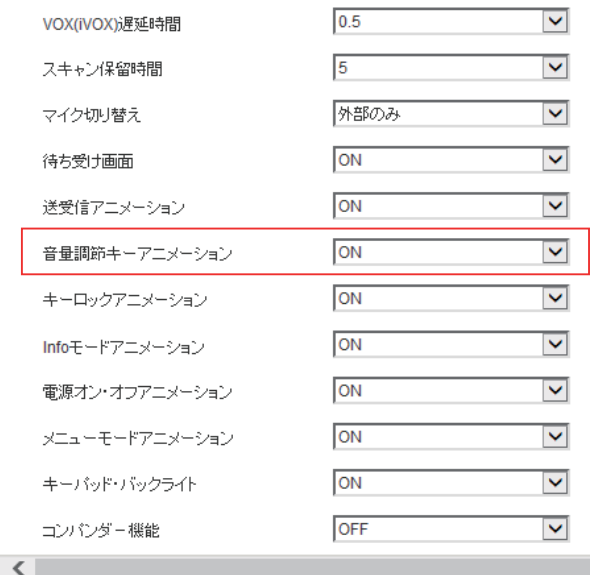

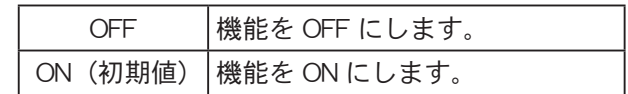

3. 設定を編集後、パソコンにデータを保存する場合 は「プロファイルの保存」、CL1K へデータを書き 込む場合は「書き込み」をクリックします。

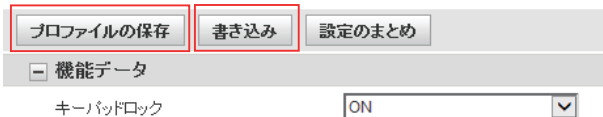

#### ■キーロックアニメーションの表示を ON/OFF する

キーロックのアニメーションを ON/OFF することができます。

1. CL1K 設定ソフトウェアの機能データーから「キー ―― 2. 設定値を選択します。 ロックアニメーション」を選択します。

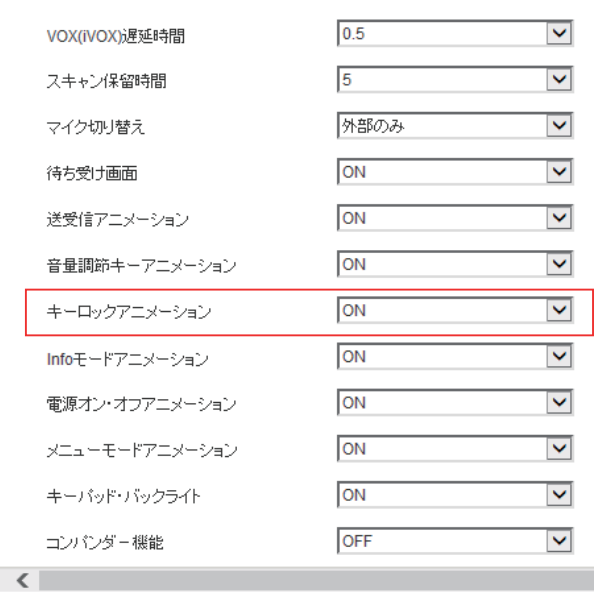

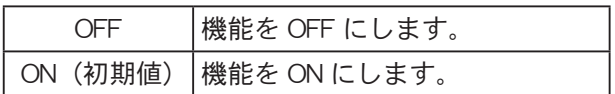

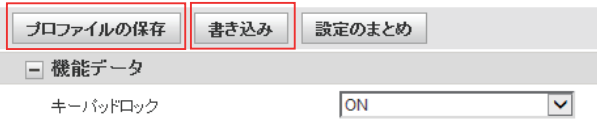

#### 設定ソフトウェアによる設定

#### ■ INFO ボタンを押したときの表示を ON/OFF する

INFO ボタンを押したときに表示されるチャンネル番号やバッテリー残量表示を ON/OFF することができます。

1. CL1K 設定ソフトウェアの機能データーから「info 2. 設定値を選択します。 モードアニメーション」を選択します。

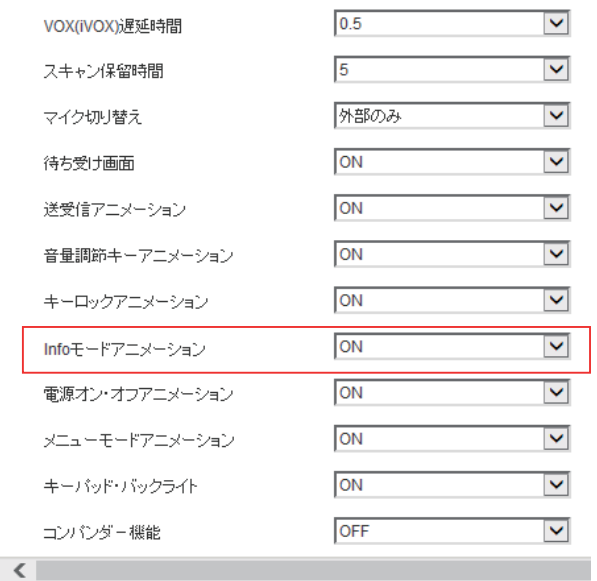

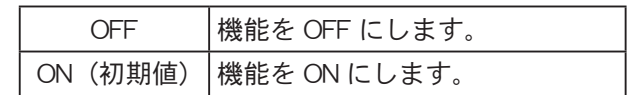

3. 設定を編集後、パソコンにデータを保存する場合 は「プロファイルの保存」、CL1K へデータを書き 込む場合は「書き込み」をクリックします。

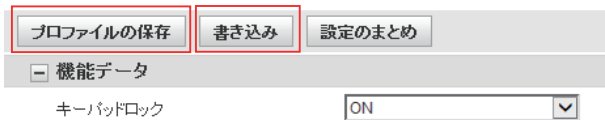

#### ■電源オン・オフのアニメーション表示を ON/OFF する

電源オンもしくはオフ時のアニメーションを ON/OFF することができます。

1. CL1K 設定ソフトウェアの機能データーから「電源 ――2. 設定値を選択します。 オン・オフアニメーション」を選択します。

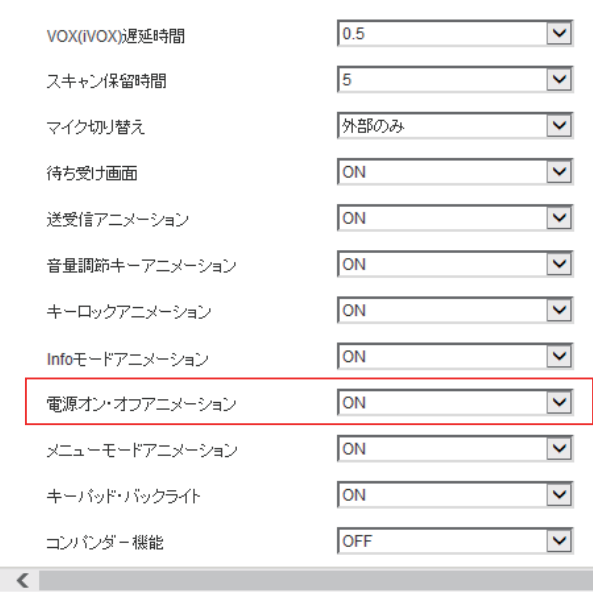

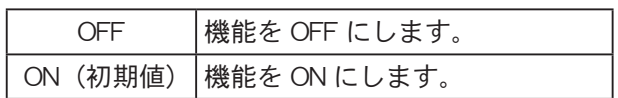

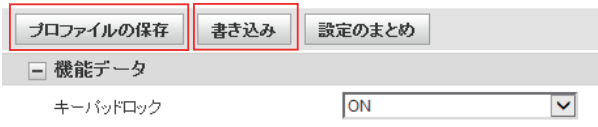

#### 設定ソフトウェアによる設定

#### ■メニューモードアニメーションの表示を ON/OFF する

メニューボタンを押したときに表示される機能を ON/OFF することができます。

1. CL1K 設定ソフトウェアの機能データーから「メ ―― 2. 設定値を選択します。 ニューモードアニメーション」を選択します。

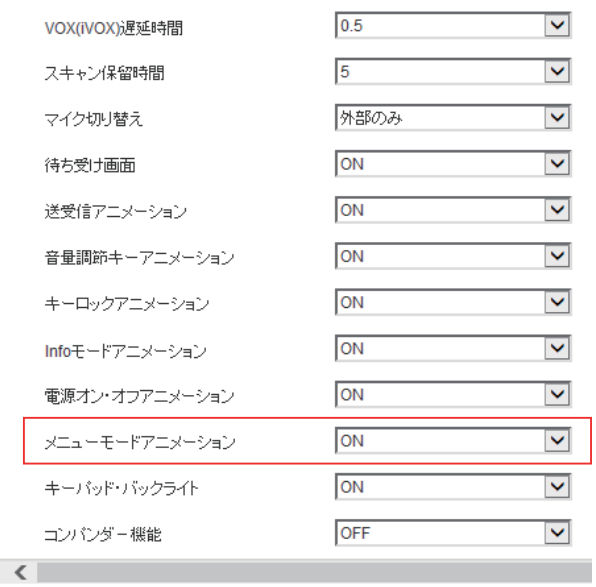

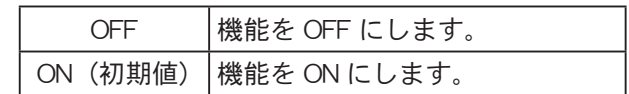

3. 設定を編集後、パソコンにデータを保存する場合 は「プロファイルの保存」、CL1K へデータを書き 込む場合は「書き込み」をクリックします。

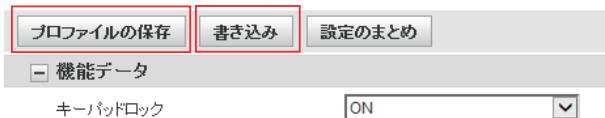

#### ■キーパッドバックライトを ON/OFF する

キーパットのバックライトを ON/OFF することができます。

1. CL1K 設定ソフトウェアの機能データーから「キー ―― 2. 設定値を選択します。 パッド・バックライト」を選択します。

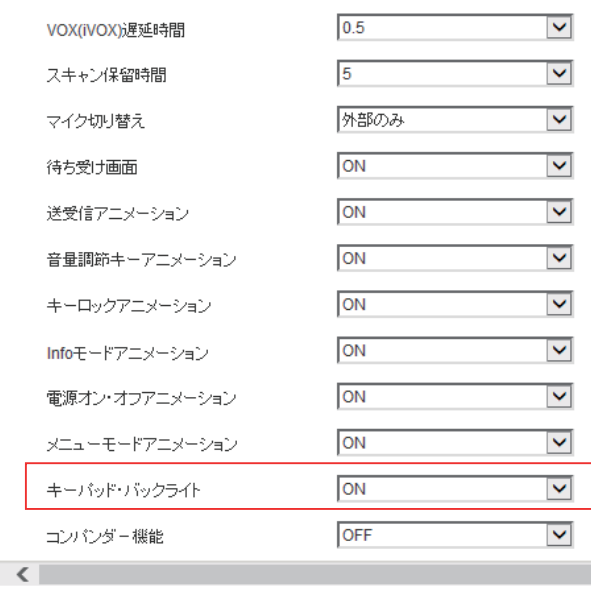

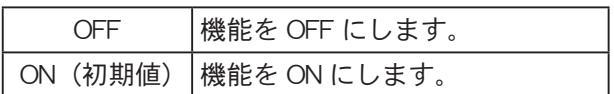

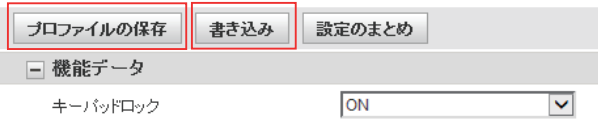

# オールリセットに関係する設定

#### CL1K 本体で出来る設定

#### ■オールリセットを行う

スイッチを押しても反応しない、CL1K が誤動作してる等、正常に動作しない時は次の手順でオールリセットをし てください。

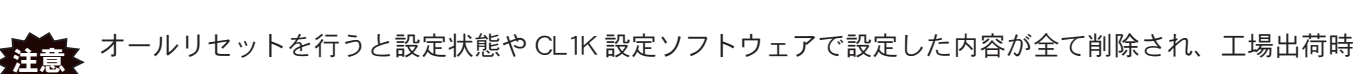

の"初期値"に戻ります。

- 1. CL1K の電源をきります。
- 2. [+] と電源ボタンを一緒に押し、オールリセットの 設定に入ります。
- 3. Reset アイコン「R」が表示されます。
- 4. [ + ] または [ ] を短く押して選択する。
	- $\mathcal{M}$ オールリセットが OFF になる。 OFF H オールリセットが ON になる。 ON(初期値)

#### 設定ソフトウェアによる設定

#### ■工場出荷時リセットを ON/OFF する

誤ってオールリセットをされないように、オールリセットの機能をロック(設定:OFF)することができます。

1. CL1K 設定ソフトウェアの機能データーから「工場 出荷時リセット」を選択します。

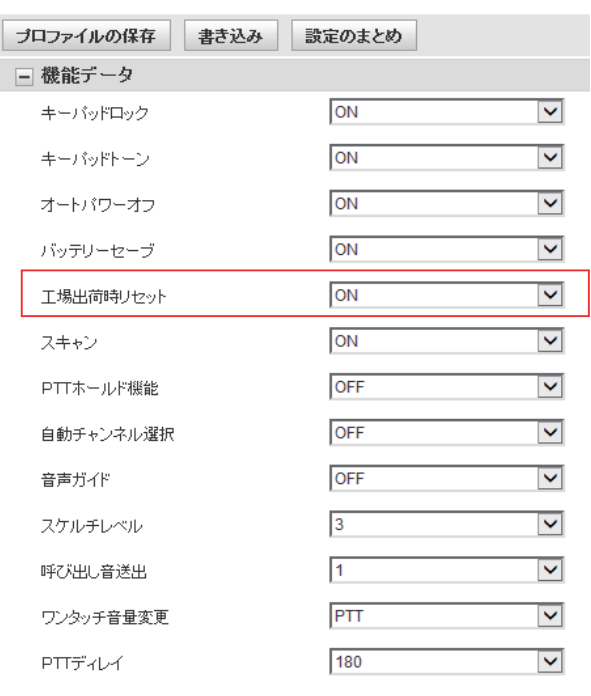

- 5. [PTT] を押します。
	- ON に設定した場合は、「R」が点滅しオールリセッ トが ON に設定されます。
- 6. [PTT] と電源ボタンを一緒に押します。
- 7. いずれかのボタンを押すと、リセットを終了しま す。

2. 設定値を選択します。

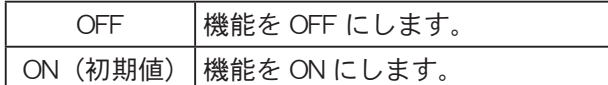

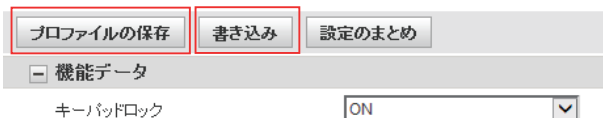

# CL1K の設定を複製 (クローン)する

- ① 単体のチャージャースタンドからケーブル (電源または USB ケーブル) を抜きます。
- ② チャージャースタンドを 2 台用意し、 クローニングケーブ ルで 2 台のチャージャースタンドを接続します。
- クローン機能は 1台のチャージャースタンドで 行うことはできません。 クローン機能は 2 台の チャージャースタンドを用意して行ってください。 注意
	- クローン機能では、 電池パックの充電は行いま せんので、 満充電の電池パックを使用してく ださい。 クローン中電源が切れるとデーターが 破損することがあります。
- ③ 送り側と受け側のCL1Kを上に向けた状態 (キーが上面に ある状態) でチャージャースタンドに設置します。
- ④ 送り側の "INFO" を押しながら電源を入れます。 また、 受け側も同様、 "INFO" を押しながら電源を入れます。
- ⑤ 送り側と受け側にクローンアイコン "C" が点灯、 現在の 設定が点滅します (OFF: BION: BI)。
- ⑥ 送り側の "+" / "-" で、 クローンを "ON" に設定し、 受け側も "+" / "-" で、クローンを "ON" に設定します。
- ⑦ 送り側の PTT を押し、 受け側も同様、 PTT を押します。
- ⑧ 送り側の PTT を再度押します。 現在のチャンネル、 CTCSS/DCS の番号、 メニューの 設定 (スケルチ、VOX、音声ガイド、APO) などがクロー ンされます。
- ⑨ 受け側では、 クローンが終了して成功すると 「ピピッ」 とビープ音が鳴りアイコン "C" が点灯します。 失敗す ると 「ブブッ」 とビープ音が鳴りアイコン "E" が点滅し ますので、 最初からやり直してください。

クローン機能を終了する場合は、 送り側と受け側の "+" / "-" で、クローンを "OFF" に選択し、電源を切っ て下さい。

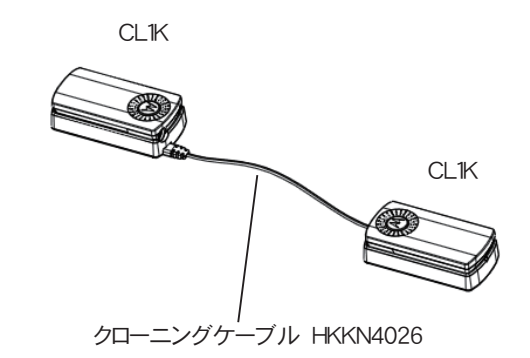

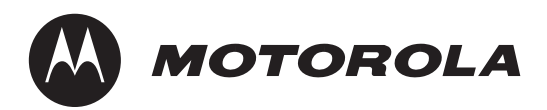

モトローラ製品のお問い合わせ先 ..................................................................................... 03-6365-7000 ホームページ......................................................................................................................................http://www.motorolasolutions.com/JP

仕様は改良のため、予告なしに変更することがあります。

モトローラ、MOTOROLA、モトローラ・ソリューションズ、MOTOROLA SOLUTIONS およびモトローラの ロゴマークはMotorola Trademark Holdings, LLC.の登録商標であり、そのライセンスに基づき使用しています。 文中に記載されている他の製品名やサービス名等は、各社の商標または登録商標です。

#### モトローラ・ソリューションズ株式会社 PCR 事業部

〒 106-0032 東京都港区六本木 1-8-7 アーク八木ヒルズ

© Copyright 2014 Motorola Solutions, Inc. All rights reserved.